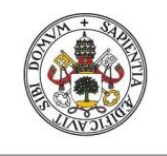

**Universidad deValladolid** 

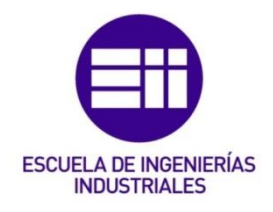

## UNIVERSIDAD DE VALLADOLID

## ESCUELA DE INGENIERIAS INDUSTRIALES

## Grado en Ingeniería en Tecnologías Industriales

# Modelización y análisis de un bogie ferroviario de la unidad 438.

Autor: Sobrino Balsa, Miguel

> Tutores: Lorenzana Iban, Antolín C.A., I.T., M.M.C y Teoria de **Estructuras** Foces Mediavilla, Antonio C.A., I.T., M.M.C y Teoria de **Estructuras**

Valladolid, marzo 2024.

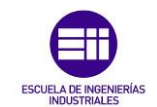

Modelización y análisis de un bogie ferroviario de la unidad 438

### Agradecimientos

A toda la gente que trabaja en los talleres de RENFE Fabricación y Mantenimiento en Santander, en especial a Roberto y Sebastián por mantener el contacto y ayudarme con las dudas que me han ido surgiendo.

A Pepe por ayudarme cuando no conseguía encauzar el trabajo y estar atento sin que fuese su trabajo y a Antolín por aceptarme el trabajo aun sin haber tenido un contacto previo.

A mis amigos que han estado siempre confiando en que el trabajo duro tiene su recompensa a pesar de perderte otras cosas por ello.

A mis padres y a mi hermana por siempre apostar porque lo conseguiría a pesar de las dificultades.

Y a todas esas personas que me habéis aportado la confianza necesaria y por recordarme que era capaz de esto y de mucho más.

Muchas gracias.

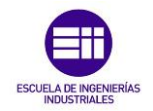

#### Resumen

El presente Trabajo de Fin de Grado trata de estudiar y analizar distintas situaciones que podría soportar un modelo asociado a la estructura rígida de un bogie motor, opuesto a cabina, de la unidad ferroviaria 438.

Esta unidad sigue hoy en día operativa en el norte de la península y es objeto de estudio ya que no ha cesado su utilización desde que llegó a España en 1992.

Gracias al *Software SAP2000* se conseguirá modelar la estructura de barras que representa dicho bogie, aplicando en los puntos más significativos diferentes cargas, así como el propio peso que soportaría debido al vagón de viajeros que transporta. Tras el análisis en régimen elástico lineal, se extraerán conclusiones sobre su desempeño resistente bajo distintas condiciones de funcionamiento.

#### Palabras clave

Bogie, unidad ferroviaria 438, *SAP2000*, brazo FARO.

#### Abstract

This Final Degree Project aims to study and analyze different situations that could be endured by a model associated with the rigid structure of a motor bogie, as opposed to a cab, of the 438-railway unit.

This unit is still in operation today in the north of the peninsula and is the object of study since it has not ceased to be used since it arrived in Spain in 1992.

Thanks to SAP2000 software, it will be possible to model the bar structure that represents this bogie, applying different loads at the most significant points, as well as the weight it would support due to the passenger carriage it transports. After the analysis in linear elastic regime, conclusions will be drawn about its resistant performance under different operating conditions.

#### Keywords

Bogie, railway unit 438, *SAP2000,* FARO arm.

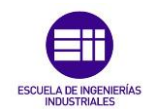

## ÍNDICE GENERAL

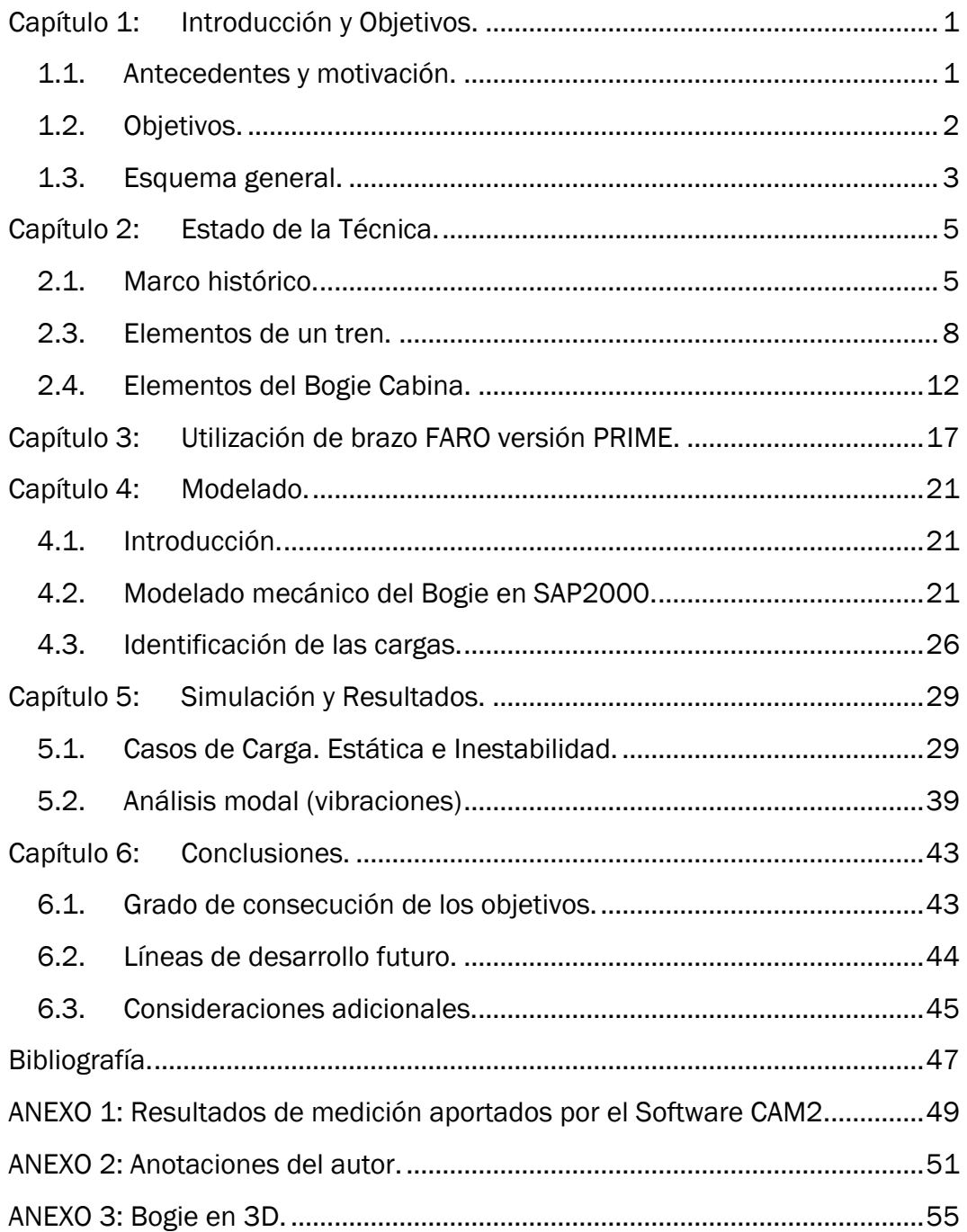

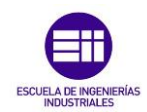

## ÍNDICE FIGURAS

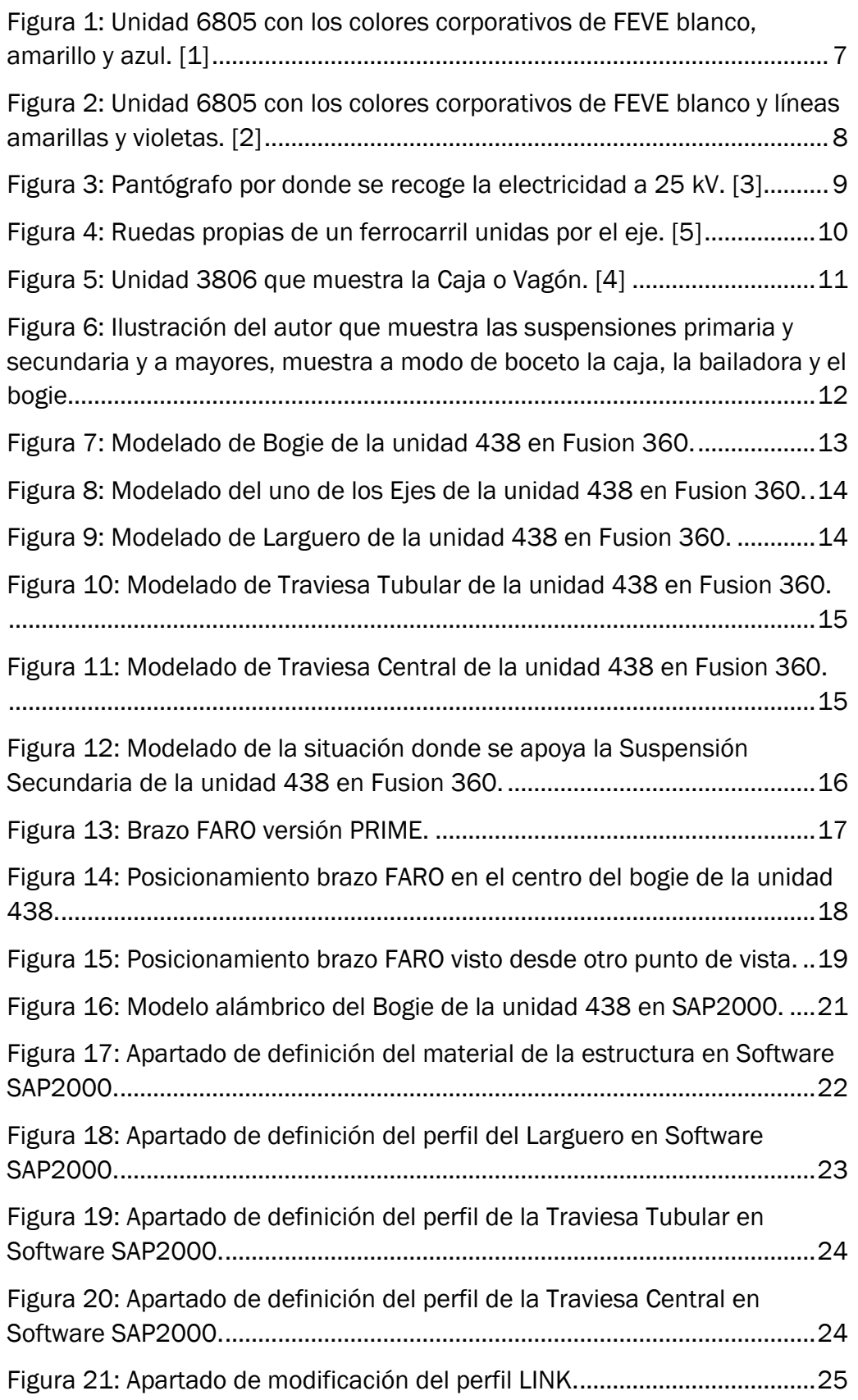

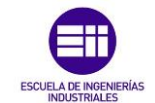

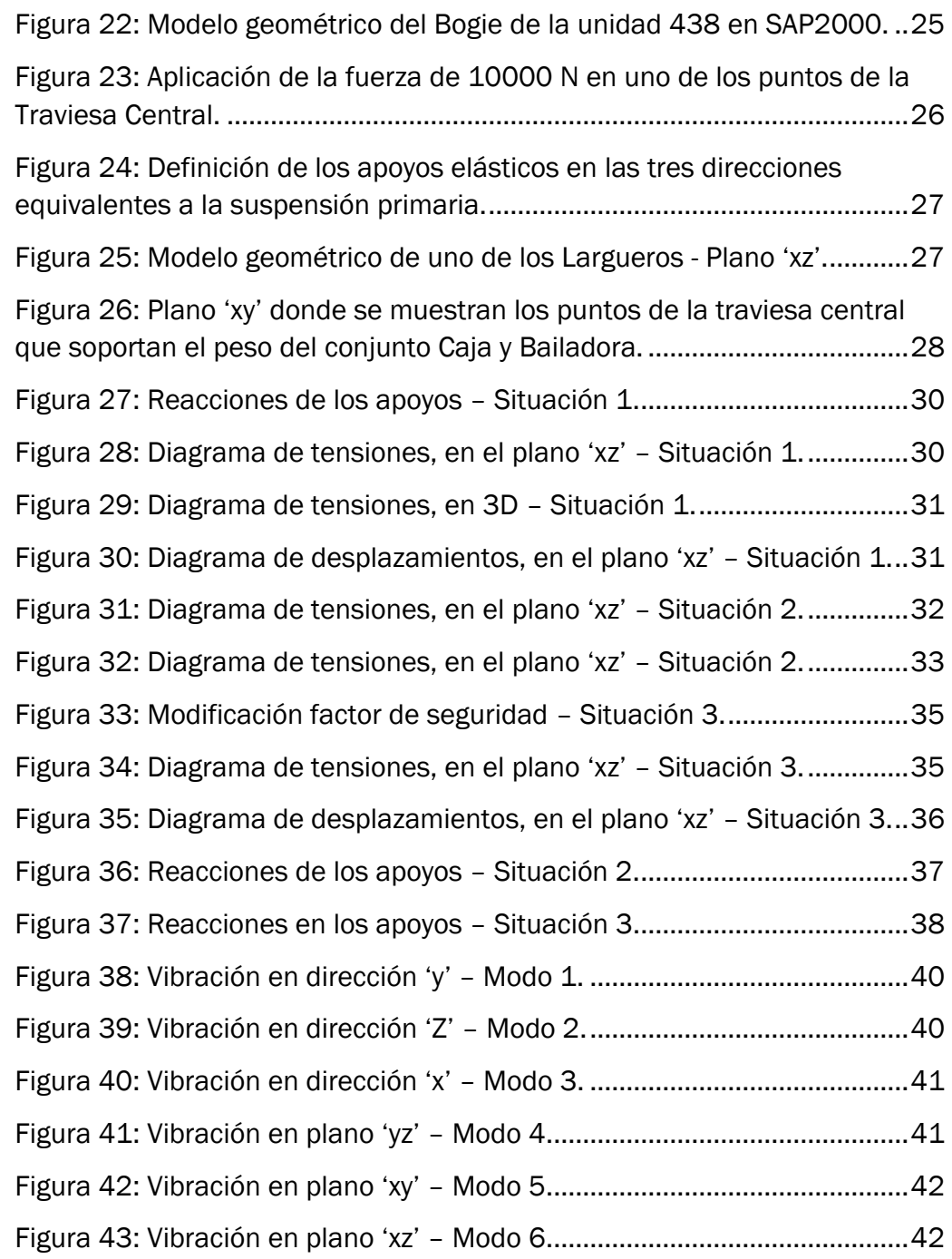

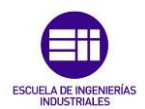

## ÍNDICE TABLAS

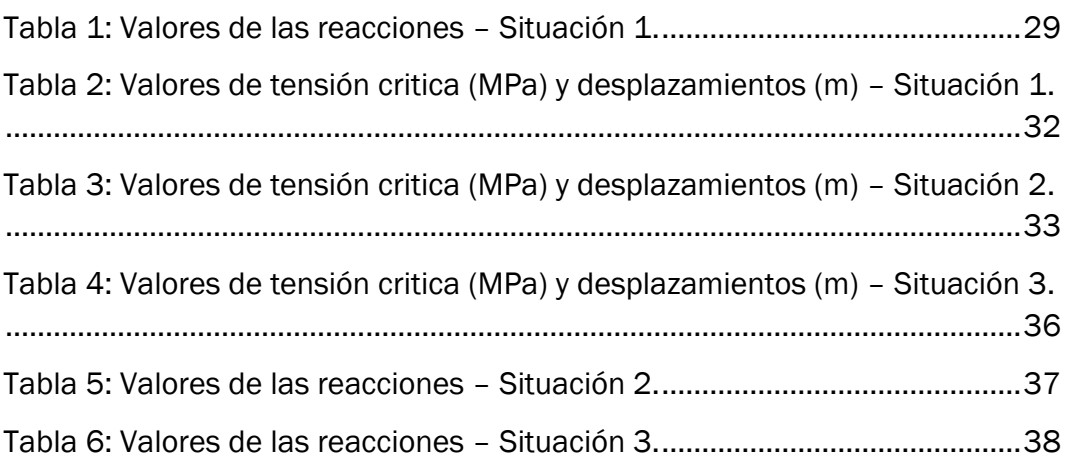

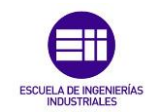

### Capítulo 1: Introducción y Objetivos.

#### <span id="page-10-1"></span><span id="page-10-0"></span>1.1.Antecedentes y motivación.

Desde los inicios, siempre ha sido de gran interés desarmar distintos aparatos electrónicos como ordenadores o móviles, crear estructuras distintas a las propuestas por los vendedores de LEGO, intentar crear estructuras que resistiesen el peso de una persona con los materiales más baratos y fáciles de obtener asi como el mundo del motociclismo con el material de competición, las mejoras de chasis, aerodinámica y búsqueda de la estructura perfecta para ganar campeonatos. Todo esto son inquietudes mostradas por el autor y que posiblemente sean comunes a muchos ingenieros que deciden estudiar una ingeniería, con el fin de entender de manera más técnica, el porqué de la configuración de estas estructuras anteriormente mencionadas.

Durante los años de carrera, al haber cursado gran variedad de asignaturas en distintos años y estudiar concretamente el grado de Ingenierías en Tecnologías Industriales es posible comprender algunos de estos aspectos y por ello, las prácticas de empresa se realizaron en los talleres de RENFE Fabricación y Mantenimiento. Alli se aprendió el funcionamiento de un taller por dentro, gestionando las ordenes de trabajo y comprendiendo la disposición que deben llevar. A su vez, se comprendió el proceso desde que entra una unidad al taller hasta que sale, es decir, todos los procesos por los que va pasando de pintura, desmontar las piezas para revisión, el montaje de nuevo y comprender el tiempo que eso conlleva. Entre todas estas tareas, la que causó mayor atención era todo lo relacionado con el bastidor del tren, más concretamente con una serie de bogies que eran necesarios medir en base a las desviaciones estructurales que podían tener debido al peso que soportaban, los defectos de las vías por donde circulan e incluso esfuerzos debidos al paso del tiempo sin haber realizado una revisión.

Inicialmente se analizaron físicamente las desviaciones estructurales de distintos bogies mediante el brazo de la empresa FARO. Este consiste en un brazo medidor de desviaciones en base a los planos originales de fabricación de piezas industriales. Durante este cometido se observó que, a pesar de la distinción entre bogies, solían deformase siempre en los mismos puntos. Esto impulsó el objetivo de este Trabajo de Fin de Carrea, estudiar el motivo, consecuencias e incluso situaciones limites que soportan estas piezas tan importantes en la historia del ferrocarril. Para plasmarlo, se aprendió a utilizar el *Software Fusion 360* y *SAP2000*. El primero es similar a *CATIA* por lo que ya era conocido, sin embargo, *SAP2000* era completamente nuevo y se ha aprendido desde lo más básico hasta un nivel óptimo para desarrollar el trabajo. Ha sido un gran reto donde se ha aprendido a establecer una red alámbrica que se asemeje al material ferroviario a analizar y donde se ha

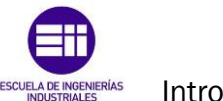

Introducción y Objetivos.

podido estudiar distintos casos de cargas o situaciones límite para posteriormente interpretar los resultados.

La decisión de tomar este tema como trabajo de Fin de Grado se debe a dos motivos. Por un lado, no se quería tratar un tema pensado por otra persona, sino por el escritor de este trabajo, para poder enfocarlo de una manera más personal y que generase más motivación que no un tema no escogido. Por otro lado, surgió realizando las prácticas de empresa en los talleres de RENFE Fabricación y Mantenimiento de Santander. Allí entre diferentes trabajos, el que más gustó fue el de estudiar cada parte de los bogies de la unidad 438. Esta unidad es antigua, ya no se fabrica, pero se sigue manteniendo con el fin de aprovechar al máximo una unidad que sigue siendo funcional y que aún tiene mucho que aportar. Aunque la aplicación de esta enseñanza en el trabajo ha ido variando desde la idea inicial, sigue siendo motivacional y enriquecedora.

#### <span id="page-11-0"></span>1.2.Objetivos.

Los principales objetivos que se han fijado a la hora de realizar este trabajo son los siguientes:

- Interpretar las cotas de planos antiguos sobre la unidad 438 con el fin de no dejar partes sin definir en un modelo similar.
- Construir un modelo del bogie de la unidad 438 mediante el *Software Fusion 360*.
- Aprender a utilizar el *Software SAP2000* para estudiar y analizar distintas situaciones en régimen elástico aplicando cargas estáticas representativas del peso que soportaría la estructura.

.

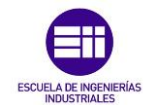

Modelización y análisis de un bogie ferroviario de la unidad 438.

#### <span id="page-12-0"></span>1.3.Esquema general.

Este trabajo de fin de grado está dividido en cinco capítulos que se resumen a continuación.

En este primer capítulo, Introducción y Objetivos, se recogen los antecedentes y la motivación personal del autor a la hora de escoger y desarrollar el tema, los objetivos que se tratarán de cumplir a lo largo del desarrollo del trabajo y un esquema general del mismo.

En el segundo capítulo, Estado de la técnica, se tratará la historia del ferrocarril en España y más concretamente la historia de la unidad 438. También se observarán las distintas partes más representativas que conforman un ferrocarril en la actualidad y los elementos de un bogie cabina de la unidad 438 modelado en *Fusion 360* para ayudar al lector a situarse cuando se nombren a lo largo del trabajo.

En el tercer capítulo, Utilización de brazo FARO versión *PRIME*, se presenta todo el trabajo realizado durante las prácticas de empresa con el brazo FARO en el ámbito de medición de desviaciones y planitud de distintos bogies. También se analizan los resultados de la medición de uno de los bogies de la unidad 438.

En el cuarto capítulo, Modelado, se describirá el proceso de modelado del bogie 438 mediante el *Software SAP2000* paso a paso. También se definen las cargas estáticas que sufrirá la estructura y el método de aplicación.

En el quinto capítulo, Simulación y Resultados, se analizarán e interpretarán en profundidad los resultados obtenidos de la aplicación de cargas estáticas en el estudio de tensiones y desplazamientos obtenidos por el *Software SAP2000*.

En el sexto capítulo, Conclusiones, se recordarán los objetivos mencionados en el primer capítulo con el fin de conocer si han sido o no superados por el autor a lo largo del desarrollo del trabajo. A su vez, se definirán líneas de desarrollo futuro que podrían ser planteadas para mejorar el trabajo y por último se tendrán en cuenta una serie de consideraciones adicionales.

A continuación de los seis capítulos, se encuentra un apartado donde se puede conocer toda la bibliografía asi como las páginas webs utilizadas para recopilar información.

Para completar el trabajo se añaden varios anexos. En el anexo 1 se muestra un informe obtenido del *Software CAM2*, el cual aporta valores de tolerancias y desviaciones obtenidas al medir el bogie con el brazo de la empresa FARO versión *PRIME*. En el anexo 2 se muestran las anotaciones creadas a lo largo del desarrollo del trabajo que han ayudado a entender y

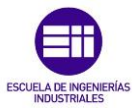

Introducción y Objetivos.

razonar los pasos que se han ido dando. Por último, en el tercer anexo se observa la estructura desarrollada en *Fusion 360* con la posibilidad de interactuar a modo de figura en tres dimensiones

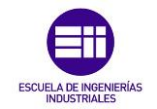

### Capítulo 2: Estado de la Técnica.

#### <span id="page-14-1"></span><span id="page-14-0"></span>2.1.Marco histórico.

Inicialmente era utilizado el transporte por railes únicamente dentro de las minas para el transporte de minerales. A finales del siglo XVIII sucedieron dos acontecimientos que cambiarían la situación. En primer lugar, el perfeccionamiento de la máquina de vapor, lo que desencadenó una revolución industrial y, en segundo lugar, la fabricación de railes de hierro. Inicialmente los raíles eran fabricados en madera recubierta de chapa de metal, pero posteriormente se hicieron forjados de hierro y finalmente de acero.

Debido al encarecimiento de los caballos como medio de transporte, se planteó la posibilidad de evolucionar a un medio de transporte basado en railes. En 1830 se inauguró la primera línea ferroviaria de la historia entre Liverpool y Manchester siendo la consecuencia de un rápido y gran desarrollo de la máquina de vapor.

En España a partir de 1843, después de haber comenzado a construir caminos ferroviarios en Cuba, siendo esta una colonia española, se concede la licencia a José María Roca con el fin de unir Barcelona – Mataró convirtiéndose en el primer ferrocarril que circuló por la península. El trayecto duraba 50 minutos y el ferrocarril estaba formado por 24 vagones para albergar aproximadamente 900 pasajeros. Posteriormente, en 1855 la reina Isabel II aprobaría la Ley General de Ferrocarriles. Para entonces, ya se habían construido más de 400 km de vías generando la creación de dos grandes compañías: Madrid – Zaragoza - Alicante (MZA) nacida en 1856 y la Compañía de los Caminos de Hierro del Norte de España en 1858. En dos años, se pasó de los 400 km a los casi 6000 km en utilización. Como dato relevante, en 1860 la Compañía de los Caminos de Hierro del Norte inaugura en Valladolid los talleres que siguen existiendo en la actualidad, siendo de gran importancia a nivel nacional en la actualidad por su gran cantidad de labores.

En 1862 se inaugura una de las estaciones de tren pioneras en España, la estación de Miranda de Ebro que sigue manteniendo actualmente la estética del edificio de viajeros de primera clase. Con la creación de estas dos compañías, al sur de la península nace en 1877 la Compañía de Ferrocarriles Andaluces. En 1879 se construye la primera locomotora eléctrica que posteriormente seria la que sustituiría a la locomotora de vapor. A comienzos del siglo XX la red de vía ancha desarrollada por todo España sumaba, entre las tres compañías, casi 11000 km.

Debido a la crisis económica de los años 30 y la explosión de la Guerra Civil española, las tres compañías se vieron en una ruina total. El gobierno determinó en 1941 "la consolidación de la plena propiedad por el Estado" de

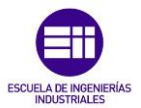

Estado de la Técnica.

las líneas de vía ancha, lo que significaba el nacimiento de la actual compañía ferroviaria RENFE (Red Nacional de los Ferrocarriles Españoles) encargada de gestionar la red de ancho ibérico entre 1941 y 2004 con un total de 12401 km de línea férrea. RENFE absorbió lo que, hasta entonces, eran las cuatro compañías encargadas de la gestión ferroviaria en España: Caminos de Hierro del Norte de España, MZA, Ferrocarriles Andaluces y la Compañía Oeste.

A partir de 1948 se divide en 7 zonas ferroviarias el territorio español: Madrid (Norte), Madrid – MZA (Atocha), Sevilla, Valencia, Barcelona, Bilbao y León. Como evento de real importancia, en 1968 desaparecen las máquinas de vapor dando paso a las locomotoras Diesel.

Tras años de historia, llegado el año 2005 se crea ADIF (Administrador de Infraestructuras Ferroviarias) con el fin de gestionar las vías, dejando que RENFE Operadora se encargase únicamente del servicio de transporte.

#### 2.1.1. Unidad 438.

Debido a la finalidad de este trabajo, a continuación, se tratará la unidad 438, definida previamente en su nacimiento como la unidad 3800. En la actualidad sigue en funcionamiento en el norte de España, más concretamente en Santander, al norte de la península.

Con la creación de RENFE, las vías de ancho normal comienzan a gestionarse bajo su jurisdicción por lo que las líneas de ancho métrico, es decir las de vía estrecha, quedan descuidadas debido a su peculiaridad. Por este motivo se crea en 1965 FEVE (Ferrocarriles Españoles de Vía Estrecha). Esta se define como entidad con funcionamiento de Derecho Público. En la actualidad FEVE tiene aproximadamente 1250 km de vías en explotación siendo estas, prácticamente en su totalidad, en el norte del país. Como definición más actual, FEVE se define como un organismo estatal con personalidad jurídica y patrimonio propios y se relaciona con el Gobierno a través del Ministerio de Fomento con el objetivo de transportar tanto viajeros como mercancías.

Las vías de ancho métrico, con un ancho de 1 metro, son el modelo de los ferrocarriles de vía estrecha. Se considera más económico que el ancho estándar, cuya medida es de 1,435 m, debido a la utilización de equipos más ligeros. Ocupan menos superficie, admiten curvas mucho más cerradas y requieren menos viaductos y túneles con secciones de menor tamaño.

En 1983, debido a que el Ferrocarril de Languero fue traspasado a ancho métrico, FEVE inauguró el uso de la serie 2300 para el uso de viajeros.

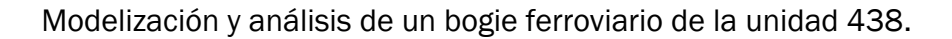

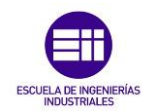

Al mejorarse la electrificación de la línea, obligó a la compañía a hacerse con nuevas unidades eléctricas y por ello, junto a la empresa CAF, FEVE contrató 16 unidades de la serie 3800 que se recibieron entre 1992 y 1993. Estas 3800 descendían de las 3500 y su configuración se basaba en dos coches, un motor y un remolque con cabina de conductor. Su capacidad era de 87 plazas con asiento y 224 de pie. Los bogies utilizados eran similares a los de la versión 3500 lo que, aun en la actualidad, facilita el trabajo ya que al estudiar los bogies de esta serie, se pueden utilizar los mismos planos para la serie 3500 por su similitud. Cada bogie del coche motor llevaba dos motores de tracción (ABB) que, en conjunto, proporcionaban una potencia de 588 kW llegando a tomar una velocidad máxima de 80 km/h. El frenado era tanto eléctrico como neumático.

A partir de 1998 se mejoraron, dotándolas de aire acondicionado y mejoras de comodidad, cambiando también su color verde y blanco a los colores granate y violeta. En 2004 se trasladaron a Cantabria donde FEVE volvió a cambiar a unos colores más corporativos, siendo blanco, amarillo y azul [1]. Se muestra a continuación en la figura 1.

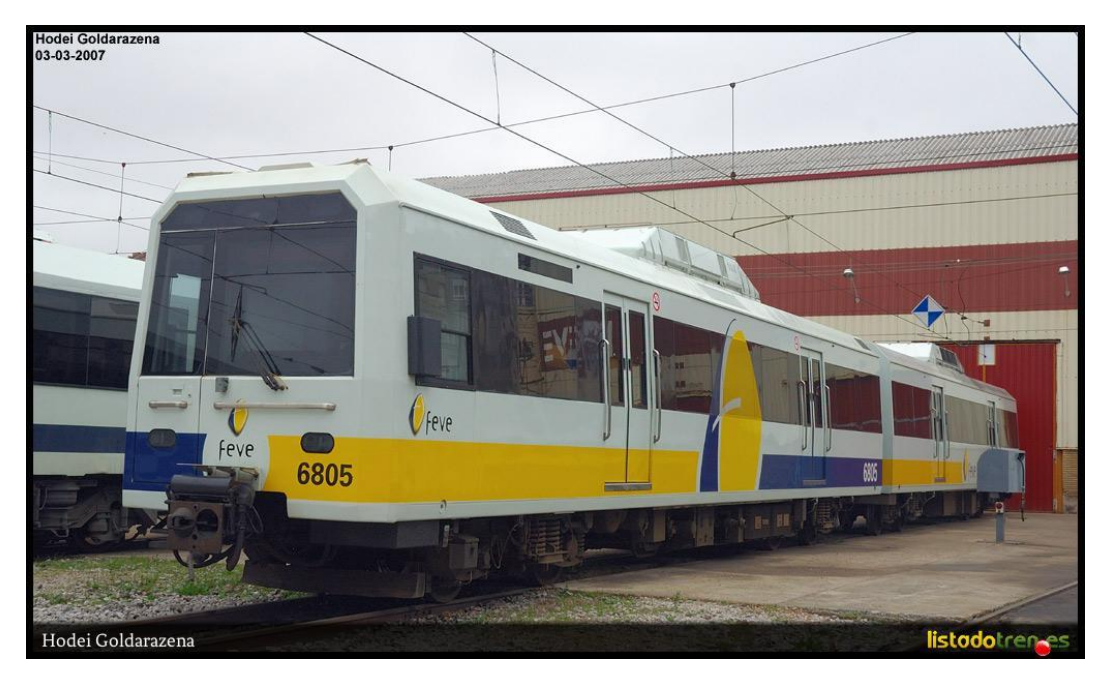

Figura 1: Unidad 6805 con los colores corporativos de FEVE blanco, amarillo y azul. [1]

<span id="page-16-0"></span>En 2018, RENFE integró FEVE dentro de su organismo lo que convirtió estas unidades en las actualmente denominadas, unidades 438, volviendo a cambiar su imagen exterior a blanca con líneas amarillas y violetas, figura 2 [2], asi como una actualización interior añadiendo luces tipo "led", las tapicerías de los asientos y la instalación de lunas corridas sobre las ventanillas.

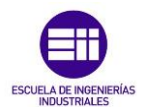

Estado de la Técnica.

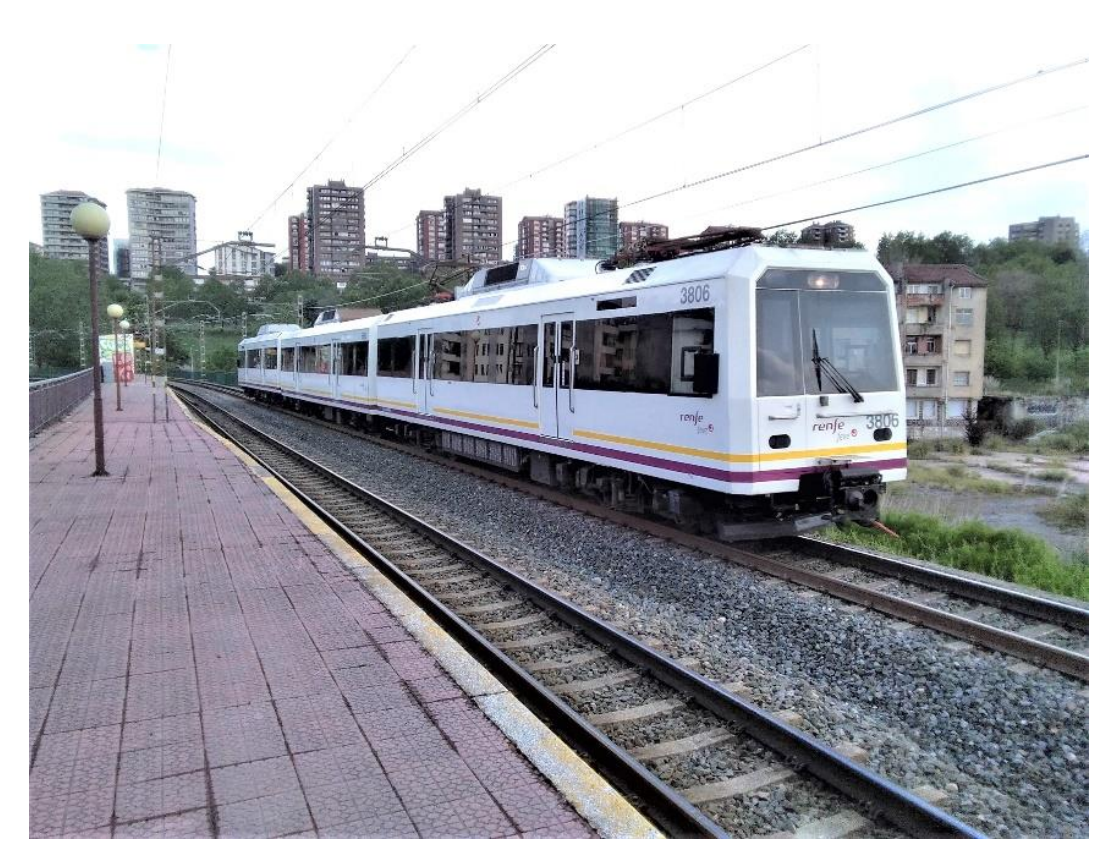

Figura 2: Unidad 6805 con los colores corporativos de FEVE blanco y líneas amarillas y violetas. [2]

<span id="page-17-1"></span>Actualmente la unidad 438 cubre los servicios entre Santander - Liérganes y Santander – Cabezón de la sal considerado uno de los transportes más fiables y cómodos para desplazarse en distancias cortas.

#### <span id="page-17-0"></span>2.3.Elementos de un tren.

Antes de comenzar con el propio bogie, hay que situarse dentro del tren para conocer las distintas piezas que lo conforman.

#### Bastidor:

Estructura metálica que conforma el chasis del tren junto con las ruedas. Actúa como elemento de fijación de ejes, ruedas, motores de tracción, suspensiones, etc. El material del que están formados es acero soldado mediante métodos de fabricación muy complejos y exigentes. Sufren esfuerzos en las tres direcciones con elevada exigencia en cuanto a posibles roturas o deterioros debido a fatiga. Existen bogies tanto de uno como de dos motores. Los de un motor, denominados monomotores, tienen situados a ambos lados de este los reductores. Sin embargo, los que tienen dos motores, denominados bimotores, están situados de forma transversal y cada uno tiene su reductor asociado.

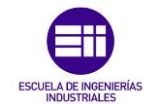

Modelización y análisis de un bogie ferroviario de la unidad 438.

#### El motor:

Es la unidad de potencia que hace que el tren se desplace. Puede tener un motor diésel o eléctrico. La mayoría de las unidades utilizan diésel que, conectado a un generador, proporcionan corriente eléctrica. En el caso de los trenes de corto recorrido utilizan motores de corriente continua y los que son de alta velocidad o eléctricos utilizan corriente alterna. Los motores eléctricos utilizados funcionan según el principio del electromagnetismo. [3] Este establece que la corriente eléctrica obtenida por el Pantógrafo, figura 3, situado en la parte superior del vagón, pasa por el estator, generando un campo magnético que origina el giro del rotor. Al estator y al rotor llegan ejes distintos por lo que nunca llegarían a girar a la misma velocidad. El eje que llega al rotor está acoplado a un tren de engranajes situándose al final las ruedas del vagón.

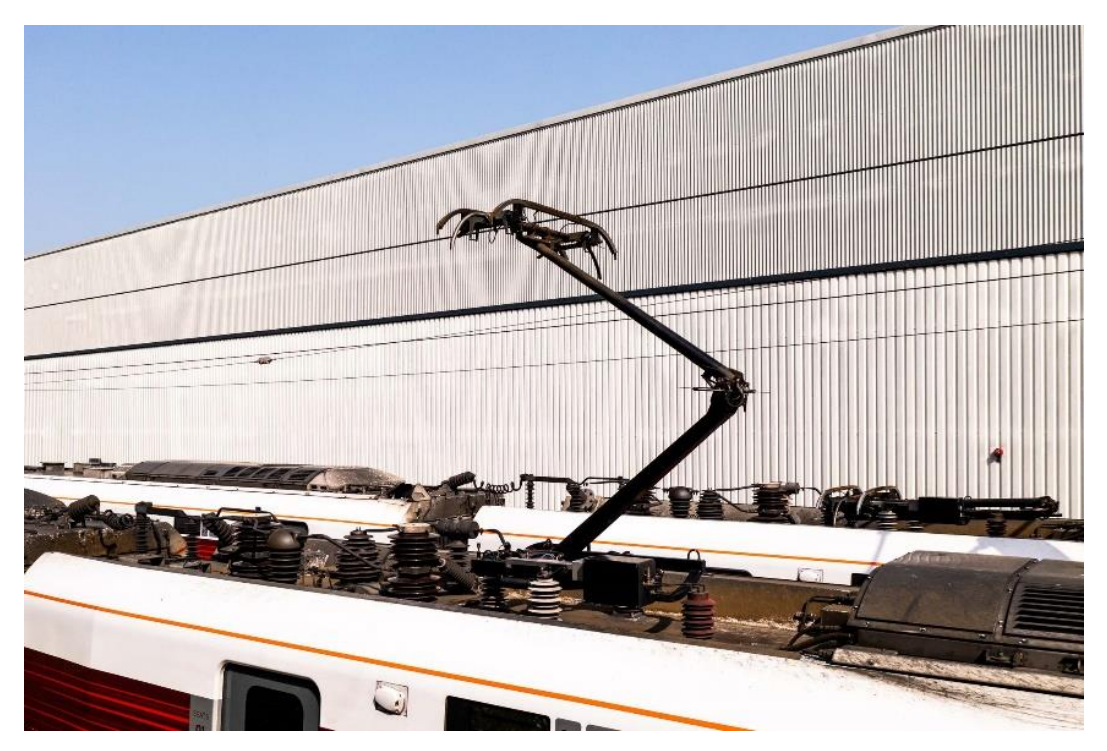

Figura 3: Pantógrafo por donde se recoge la electricidad a 25 kV. [3]

<span id="page-18-0"></span>Esta electricidad recogida por el pantógrafo que tiene un voltaje de 25 kV pasa por un circuito de transformación y rectificación modificando la potencia eléctrica para que los inversores generen una potencia trifásica modulada. En función de la potencia que haya que transferir a las ruedas se logrará la potencia mecánica de tracción necesaria.

#### Reductores:

A través de una serie de engranajes, los reductores se encargan de interconectar el motor con el eje para desmultiplicar las elevadas revoluciones del motor ya que este puede llegar a girar a una velocidad del orden de las 5000 revoluciones por minuto. Estas revoluciones son transmitidas mediante

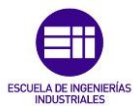

Estado de la Técnica.

el eje a la rueda. El diseño de los reductores suele ser muy crítico ya que soportan esfuerzos mecánicos de elevada importancia.

#### Ejes y ruedas:

[5] Este conjunto, mostrado en la figura 4 juega un papel importante a la hora de tomar las curvas de la vía. El eje es el elemento de unión entre las ruedas de cada extremo. Estas ruedas tienen una geometría troncocónica con la finalidad de compensar de forma natural la diferencia de recorrido entre el carril interior y el exterior en el momento de tomar una curva sin deslizamiento. De esta manera se consigue auto centrar el eje sobre la vía. Es necesario tener un buen mantenimiento de estos elementos ya que soportan distintos esfuerzos a lo largo del trayecto.

Al estudiar el perfil de la rueda periódicamente y distribuir un líquido engrasante durante el trayecto, se puede alargar la vida útil de las ruedas frente a elementos adversos como pueden ser las vibraciones de la vía que puedan producir, no solo ruidos debido al desgaste, sino defectos en la capa exterior de las ruedas.

<span id="page-19-0"></span>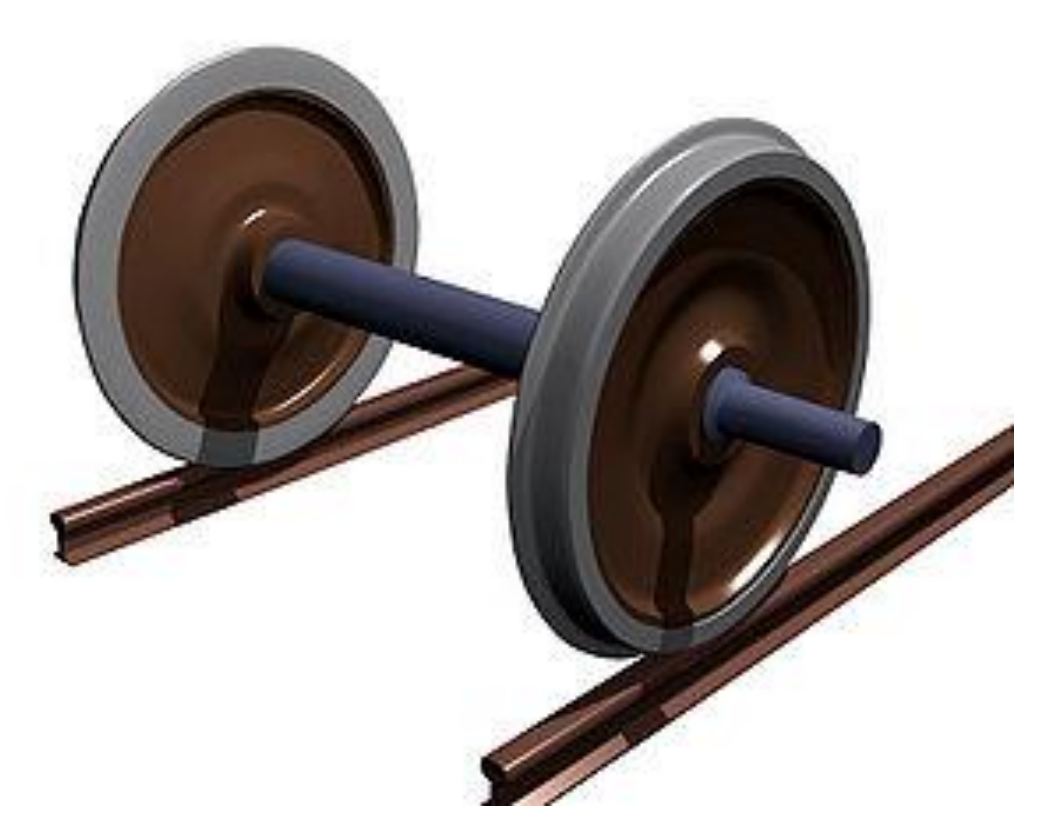

Figura 4: Ruedas propias de un ferrocarril unidas por el eje. [5]

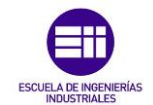

Modelización y análisis de un bogie ferroviario de la unidad 438.

### Caja (Vagón):

[4] El ferrocarril puede transportar desde personas hasta materiales pesados y todo eso se almacena en la caja o más comúnmente conocido como vagón. Como se observa en la figura 5, la caja cubre toda la estructura del bogie por lo que será de importante consideración el peso de la caja o vagón a la hora de analizar las fuerzas que soportará el bogie.

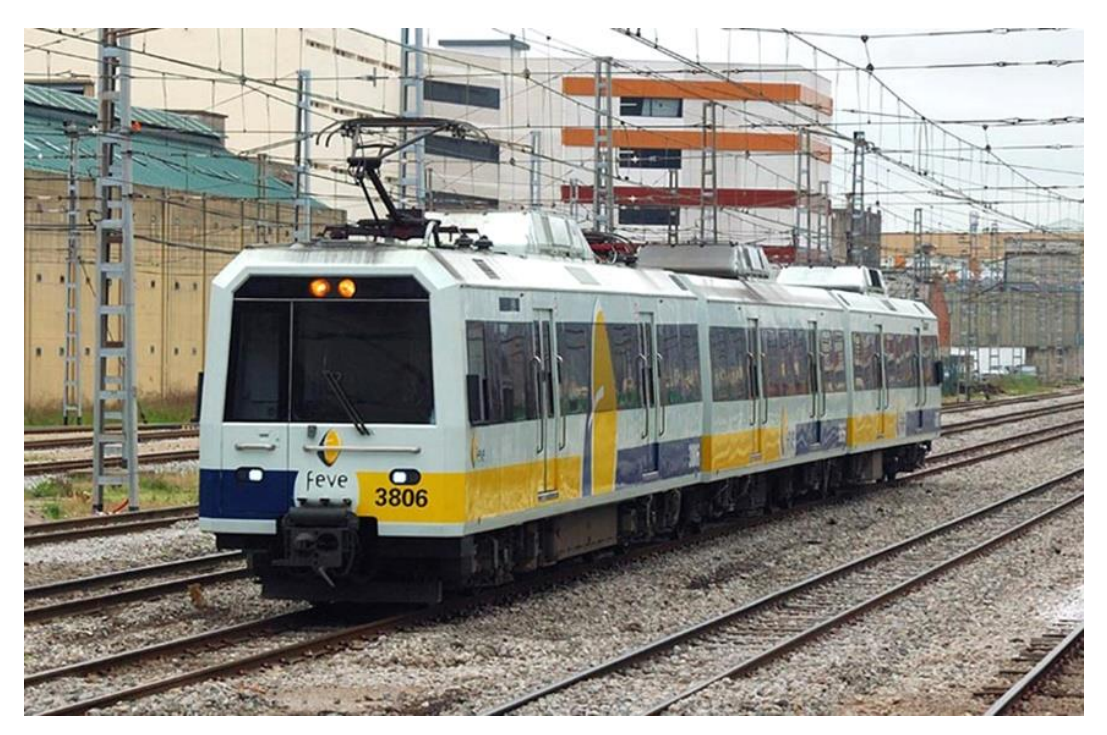

Figura 5: Unidad 3806 que muestra la Caja o Vagón. [4]

#### <span id="page-20-0"></span>Bailadora:

Es el elemento rígido que sirve de enlace entre el vagón del tren, donde se transporta mercancía o pasajeros y el bogie. Está conectada al bogie mediante la suspensión secundaria y unida a la caja mediante un elemento pasante con bulón en su extremo final que soporta el peso total del vagón y permite el movimiento de rotación necesario en las curvas que toma a lo largo del trayecto. En este trabajo se ha supuesto el peso total que soportaría el bogie como la suma del peso del vagón junto con el peso de la bailadora, todo ello en los 4 puntos exteriores situados en la traviesa central.

#### Suspensiones:

Las suspensiones se encargan de la amortiguación del vagón ante deformaciones de la vía, elementos extraños o cambios en el terreno. En la estructura de un ferrocarril existen dos tipos de suspensiones principales, la primaria y la secundaria.

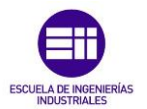

Estado de la Técnica.

La suspensión primaria es la encargada de reducir el nivel de las vibraciones soportadas por el bastidor y los distintos elementos que lo conforman y asegura un reparto homogéneo de cargas sobre las ruedas del vagón, evitando problemas como un posible descarrilamiento.

En cuanto a la suspensión secundaria se sitúa entre la bailadora y el bogie evitando las vibraciones tanto verticales como laterales que podría sufrir la caja y por tanto presenta una alta flexibilidad en ambas direcciones. La suspensión secundaria suele estar ayudada de una balona neumática central debido a su reducida o en ocasiones, nula revisión de mantenimiento y su sencilla regulación de la variación de presión debido al peso soportado o la situación de la vía. En la figura 6 se muestran la posición de la suspensión primaria, la suspensión segundaria y los elementos mencionados de caja, bailadora y bogie. En el caso de la unidad 438 no utiliza ninguna balona en el centro de la estructura.

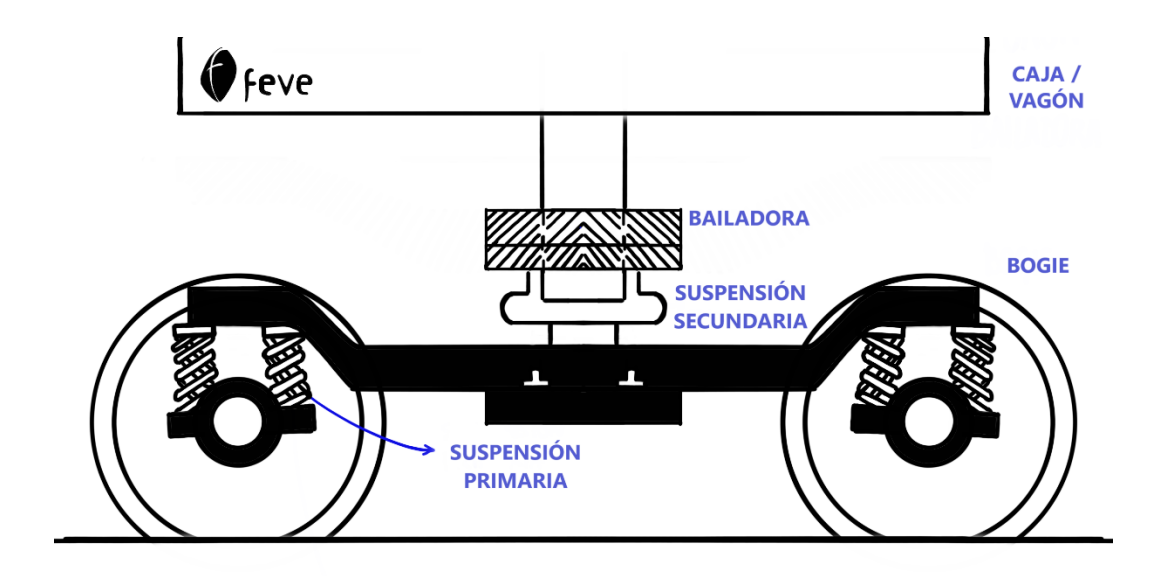

<span id="page-21-1"></span>Figura 6: Ilustración del autor que muestra las suspensiones primaria y secundaria y a mayores, muestra a modo de boceto la caja, la bailadora y el bogie.

#### <span id="page-21-0"></span>2.4.Elementos del Bogie Cabina.

Para visualizar la complejidad de las partes más detalladas del bogie, se ha realizado un modelo 3D mediante el *Software Fusion 360* gracias a los planos cedidos por RENFE – Fabricación y Mantenimiento. Se muestra en la figura 7 el resultado final.

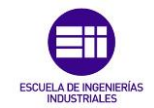

En el anexo 3 se pueden obtener distintas visualizaciones del modelo en tres dimensiones para facilitar su comprensión.

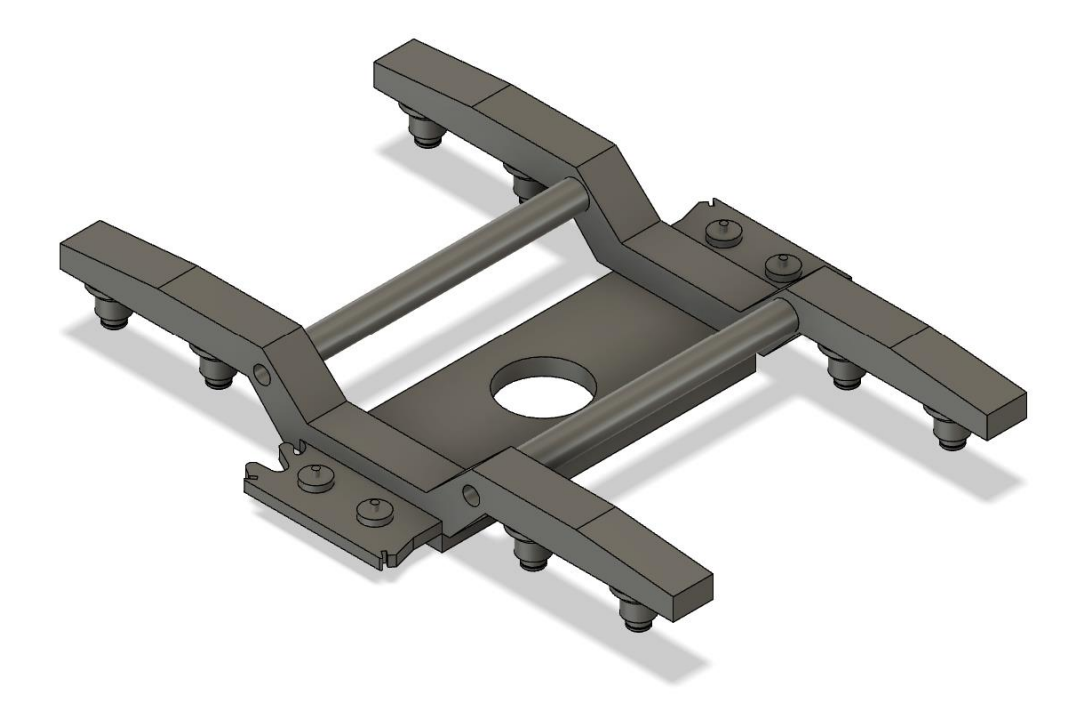

Figura 7: Modelado de Bogie de la unidad 438 en Fusion 360.

<span id="page-22-0"></span>Como se observa en la figura 7, el bogie este compuesto por varias partes. Se distinguen dos largueros longitudinales paralelos, unidos por una pieza rectangular y central, con una circunferencia pasante donde se situaría la balona de la suspensión secundaria anteriormente mencionada, siendo esta pieza denominada como traviesa central. A cada lado de los largueros, salen hacia el exterior, como continuación de la traviesa central, dos superficies con dos puntos donde se apoyaría la bailadora en la suspensión secundaria, siendo de esta manera los puntos donde se aplicará el peso del conjunto.

A continuación, se describen cada uno de los objetos de manera más desarrollada.

#### Ejes:

Son 8 en total y están situados en la cara inferior de cada larguero, siendo 4 a cada lado. Hacen referencia a los ejes anteriormente definidos. Aquí se situarán los 8 apoyos definidos con muelles para el modelo creado en *SAP2000* con el fin de equilibrar, en régimen elástico, el peso total del conjunto formado por la bailadora y la caja. Se muestra en la figura 8 un ejemplo de eje, modelado en *Fusion 360*.

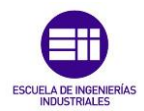

Estado de la Técnica.

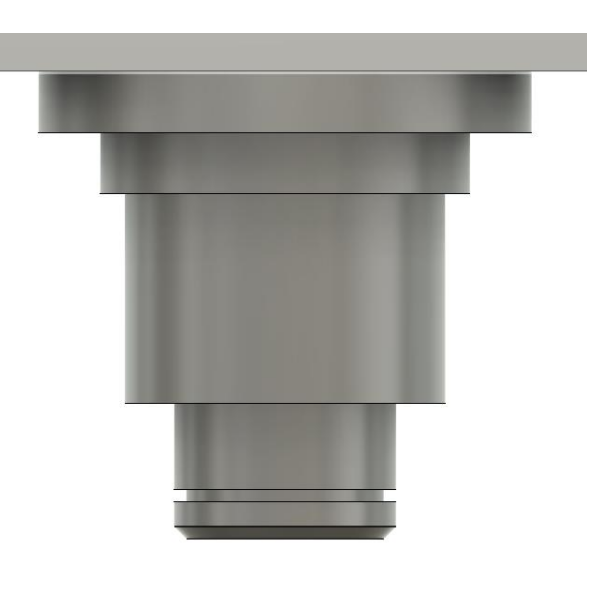

Figura 8: Modelado del uno de los Ejes de la unidad 438 en Fusion 360.

#### <span id="page-23-0"></span>Larguero:

Son las piezas paralelas de perfil rectangular generado por soldadura de placas, adaptado a un perfil rectangular. En cada una de sus caras inferiores se sitúan los 4 ejes. Esta será la pieza principal del estudio ya que en los largueros están situados los puntos de apoyo que servirán para distribuir el peso del conjunto caja y bailadora aplicado en los puntos de la traviesa central donde se situaría la suspensión secundaria. Se mostrarán los diagramas de tensiones y desplazamientos de uno de los largueros ya que, debido a la simetría que presentan, se obtienen los mismos resultados. En la figura 9 se observa una vista del plano lateral del bogie para contemplar la geometría de uno de los largueros y donde se puede apreciar la simetría.

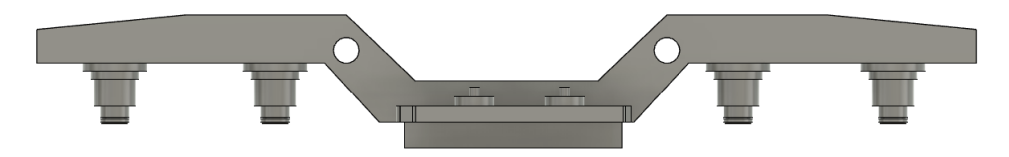

Figura 9: Modelado de Larguero de la unidad 438 en Fusion 360.

#### <span id="page-23-1"></span>Traviesas tubulares:

Son los elementos de perfil cilíndrico y tubular transversales, a los dos largueros que actúan como su unión y que ayudan a mantener la rigidez del bogie como se muestra en la figura 10. En el estudio de las tensiones y desplazamientos no tienen unos diagramas representativos frente a los obtenidos de los largueros, por ello no se detallarán con exactitud. Sin embargo, en el análisis modal, tienen un valor importante ya que en ciertas

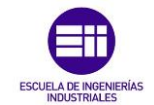

direcciones o planos de vibración restringen para que estos valores no sean perjudicantes para la estructura.

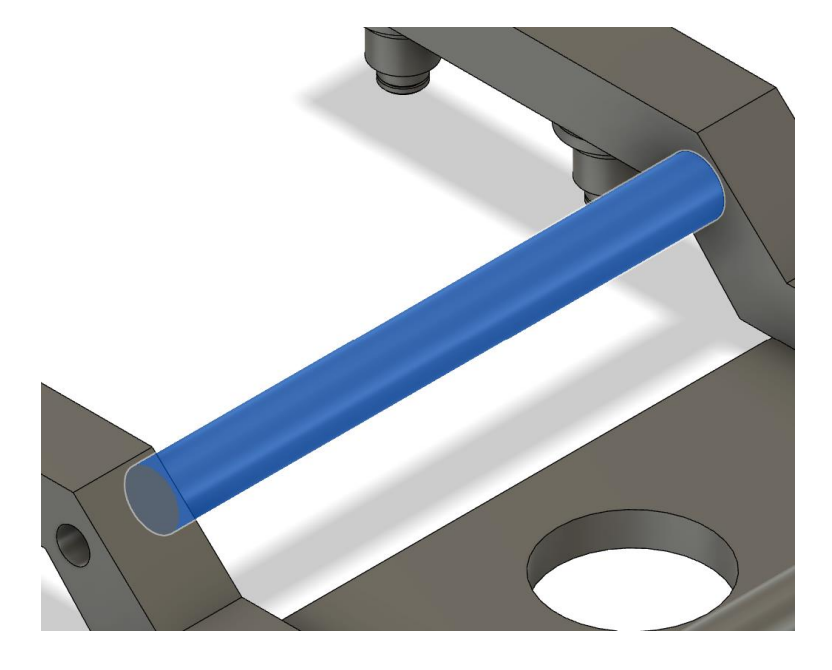

Figura 10: Modelado de Traviesa Tubular de la unidad 438 en Fusion 360.

#### <span id="page-24-0"></span>Traviesa central:

Es la pieza de perfil rectangular siendo, al igual que los largueros, una unión de 4 placas soldadas que se aproximan como un perfil rectangular que une ambos largueros. En el circulo central que se observa en la figura 11, se situaría la unión de la caja con la bailadora a través del bulón y la balona que ayudan a la suspensión secundaria, a través de un sistema de muelles.

<span id="page-24-1"></span>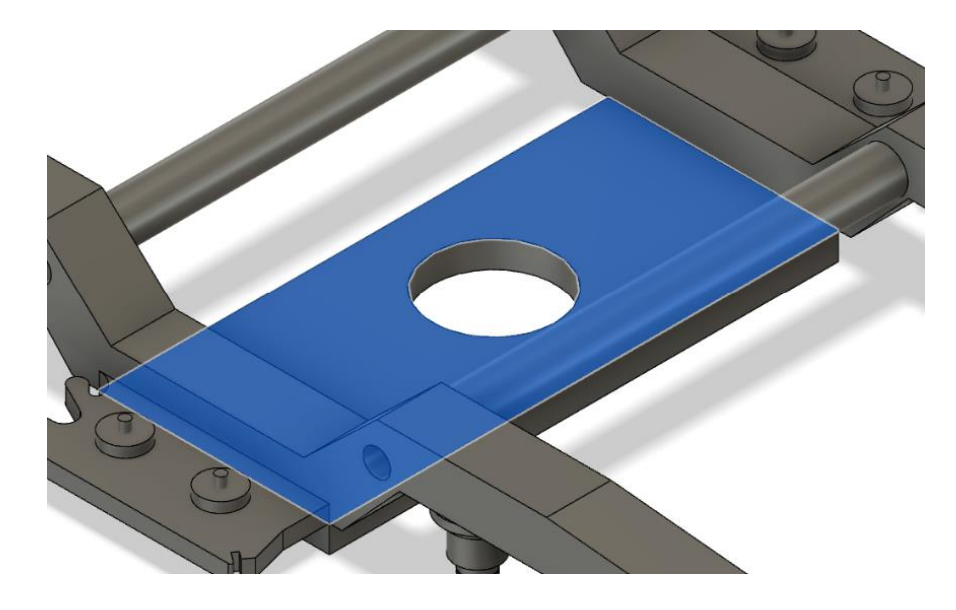

Figura 11: Modelado de Traviesa Central de la unidad 438 en Fusion 360.

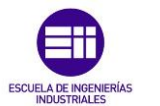

Estado de la Técnica.

#### Zona de aplicación del peso equivalente al total del vagón y la bailadora:

Esta parte del bogie se encuentra como continuación de la traviesa central como se observa en la figura 12. Los dos cilindros situados de manera simétrica son los puntos donde se aplicarán las fuerzas que representan el peso que soportaría el bogie debido al conjunto caja y bailadora siendo la situación donde se encuentra situada la suspensión secundaria del bogie.

<span id="page-25-0"></span>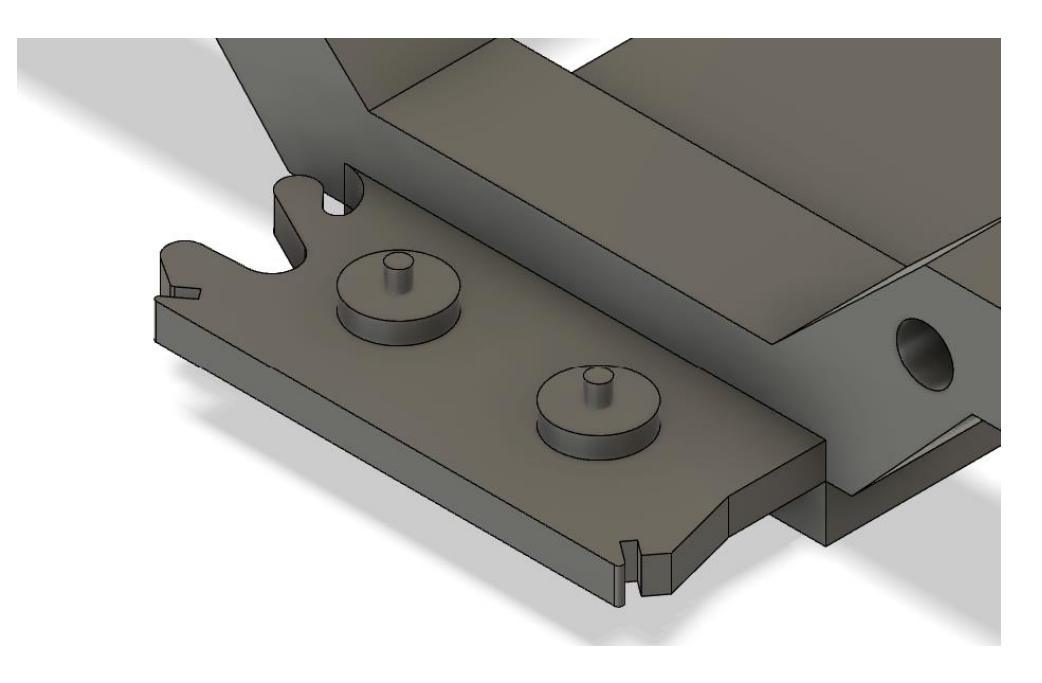

Figura 12: Modelado de la situación donde se apoya la Suspensión Secundaria de la unidad 438 en Fusion 360.

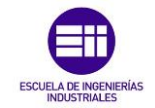

### Capítulo 3: Utilización de brazo FARO versión PRIME.

<span id="page-26-0"></span>El motivo de estudio del bogie de la unidad 438 se debe en concreto a que, durante las prácticas de empresa realizadas en febrero de 2023 en los talleres de RENFE Fabricación y Mantenimiento, se aprendió a utilizar el brazo creado por la empresa FARO, versión PRIME.

Este brazo tiene un elevado coste monetario por lo que fue una suerte recibir un curso de formación acreditativo para su utilización a nivel profesional.

El brazo esta creado para obtener mediciones de inspección, ingeniería inversa o análisis desde piezas en CAD, basado en una medición por palpado, con el objetivo de obtener una alta precisión en las medidas. Físicamente tiene un rango de medición de entre 1,2 m y 3,7 m. Está articulado en 3 puntos que unen dos tramos de brazo como se observa en la figura 13. En el extremo libre, se encuentra una punta esférica de distintos diámetros de tamaño reducido, para facilitar la medición dependiendo de la superficie a estudiar.

Gracias a la utilización de este aparato de medida, se pueden obtener los desplazamientos que sufren los bogies a través de los años debido a diversas situaciones, comparándolos con los planos originales de fabricación. Es por eso por lo que, al aprender a utilizar el brazo, se quiso estudiar no solo las tensiones máximas por tramos sino los desplazamientos.

Se tomaron medidas de varios bogies, pero el que más información aportó fue el de la unidad 438, convirtiéndose en objeto de estudio en este trabajo

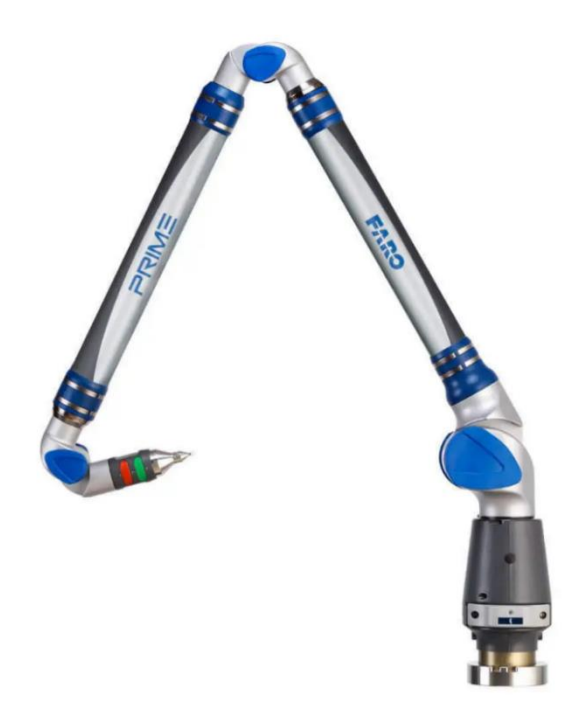

Figura 13: Brazo FARO versión PRIME.

<span id="page-26-1"></span>.

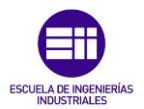

Utilización de brazo FARO versión PRIME.

Como se observa en la figura 13, tiene una base fija que o bien se atornilla a una mesa de medición o es atornillado a un trípode telescópico que permite desplazar el brazo y situarlo en una posición cómoda para la medición, evitando fallos en los resultados de medida debidos a desplazamientos no deseados de la base del brazo.

El brazo puede medir estructuras de gran tamaño como son los bogies de un tren o piezas auxiliares de cualquier sector industrial que necesiten ser medidas para observar su planitud, desplazamientos o incluso sus deformaciones longitudinales, dependiendo de los esfuerzos sufridos por la pieza.

Una vez fijada su posición, es necesario conectarlo a un ordenador que tenga instalado el software CAM2 para que se pueda comenzar la medición. Es importante tener presente los planos de fabricación de la estructura y elegir una posición inicial del brazo para evitar moverlo durante la medición, como se muestra en la figura 14. Aunque el software permite la posibilidad de mover el brazo durante la medición no es recomendable ya que puede generar errores.

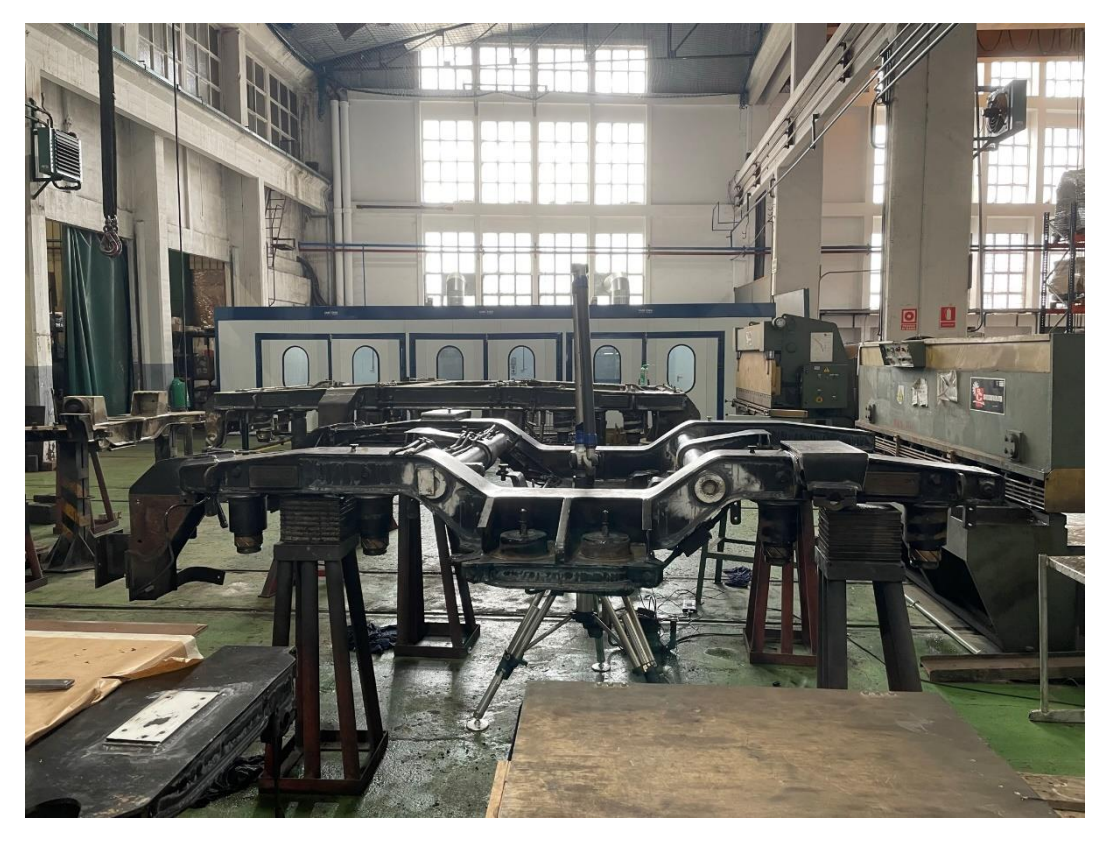

Figura 14: Posicionamiento brazo FARO en el centro del bogie de la unidad 438.

<span id="page-27-0"></span>Si es la primera vez que se va a medir la estructura, es necesario generar una plantilla para que cualquier persona, con un conocimiento mínimo, pueda medir la misma estructura en el futuro, sin necesidad de comprender como se desarrolla el *Software*. Una plantilla consiste en medir desde el inicio la

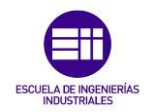

estructura, definiendo la cantidad de puntos que se van a tomar por plano, decidiendo su orden de obtención y las superficies a medir. El brazo puede medir desde puntos, líneas y planos hasta diámetros con el fin de acotar cilindros, esferas o simples secciones pasantes en la propia estructura. Una vez se han definido todos los puntos de cada plano en el orden deseado, hay que indicar cuales son las medidas nominales mostradas en los planos originales de fabricación. Una vez definida la plantilla, cualquier operario con el mínimo de conocimiento de utilización del brazo, puede medir esa estructura en cualquier ocasión.

El software CAM2, compara las mediciones tomadas por el operario con las distancias nominales definidas previamente en la plantilla, teniendo previamente marcadas por el fabricante sus tolerancias, aportando resultados de desviaciones y un informe donde queda detallada la información más relevante. Las tolerancias son importantes para conocer la magnitud de la desviación, estando más o menos dentro de lo permitido, con el fin de seguir utilizando o no esa pieza medida.

El autor del trabajo tuvo la oportunidad de medir uno de los bogies de la unidad 3800 y se muestran los resultados en el anexo 1.

<span id="page-28-0"></span>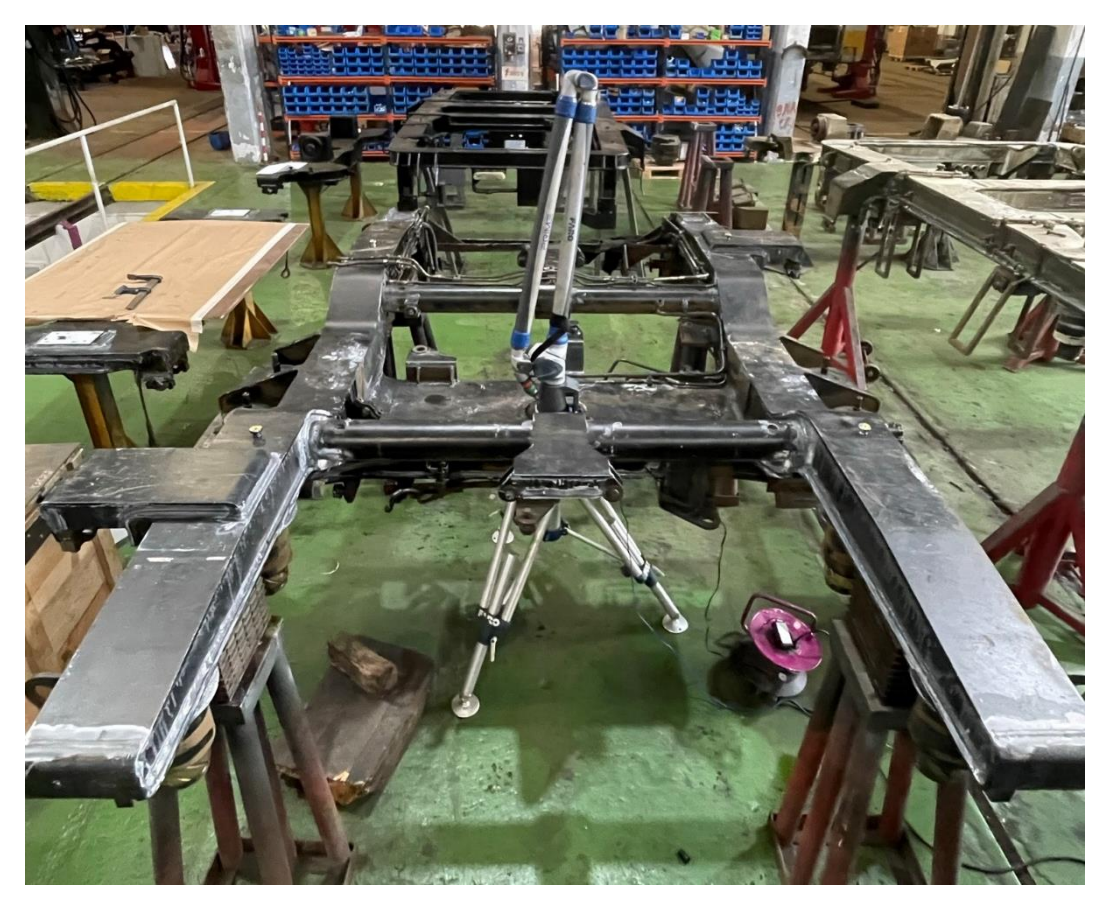

Figura 15: Posicionamiento brazo FARO visto desde otro punto de vista.

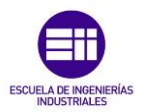

Utilización de brazo FARO versión PRIME.

Como se puede observar en el anexo 1, en la segunda columna desde la izquierda, se muestran las distancias medidas. En la columna de 'Propiedad' se define la dirección en la que es medida, en este caso, no coincide la medición en dirección 'x' definida por el Software CAM2 con la que se definirá en el siguiente capitulo en el Software *SAP2000* que será definida como la dirección 'z'. El resto de las columnas muestran el valor actual, es decir, el valor obtenido al medir en ese momento la estructura y el valor nominal que hace referencia al que se muestra en los planos de fabricación. Por último, se muestra la desviación que haciendo referencia a la resta de los dos valores anteriores y según si coincide con la dirección es positivo o si es en dirección contraria, negativo.

Las distancias que más desviación muestran son las que están definidas como H1 y H2. Ambas distancias hacen referencia, en dirección 'x' del brazo y dirección 'z' del *software SAP2000,* a la zona de la traviesa central más cercana al larguero de cada lado. Más tarde, en los siguientes capítulos, debido a la geometría de la estructura, se mostrarán los puntos con mayores desplazamientos en la modelización del bogie en *SAP2000* y se compararán los resultados y puntos críticos.

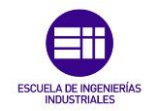

### Capítulo 4: Modelado.

#### <span id="page-30-1"></span><span id="page-30-0"></span>4.1.Introducción.

El *Software SAP2000* es un *Software* de elementos finitos que permite visualizar en un gráfico en tres dimensiones, dichos elementos para la modelación, análisis y dimensionamiento de cualquier problema de ingeniería de estructuras.

Está pensado para dimensionar puentes, edificios, estadios, estructuras industriales, marítimas y todo tipo de infraestructuras necesarias. Permite aplicar diferentes cargas en diferentes puntos una vez creado un mallado de puntos representativo del modelo, con el fin de analizar posteriormente desplazamientos, casos de carga no lineales, comportamiento de catenaria en cables, rótulas y otros elementos.

Para este trabajo ha sido una herramienta de gran ayuda para generar un modelo representativo de un bogie, donde poder aplicar distintas cargas que soportaría a lo largo de su vida, con el fin de analizar los resultados que aporta el *Software* referidos a la tensión y desplazamiento máximo en cada punto, asi como la frecuencia de vibración en distintas direcciones.

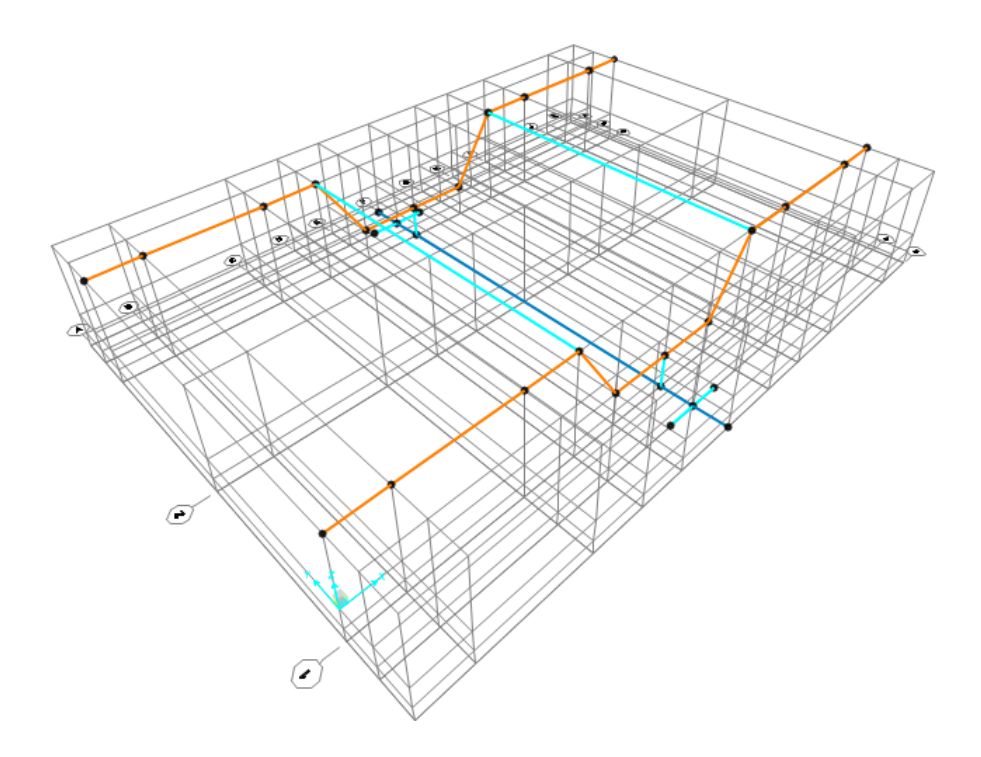

#### <span id="page-30-2"></span>4.2.Modelado mecánico del Bogie en *SAP2000.*

<span id="page-30-3"></span>Figura 16: Modelo alámbrico del Bogie de la unidad 438 en SAP2000.

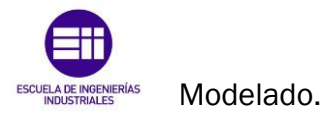

El bogie a estudiar es, según lo previamente mencionado, perteneciente a la unidad 438, más específicamente, de la unidad 3801 del bastidor del lado opuesto a la cabina del conductor. Por lo tanto, el primer paso implica la creación de una red de alambre adaptada a la estructura. Debido a la complejidad de la pieza, el modelo se ha ajustado a los puntos de carga más significativos. En este proceso, con la asistencia de los planos de fabricación proporcionados por RENFE – Fabricación y Mantenimiento de Santander, se destacaron las cotas de la geometría externa y de los puntos a estudiar.

El sistema de unidades utilizado es el internacional (newton, metro, grados celsius). Como plantilla se escogió la opción *"Grid Only"* para crear una rejilla tridimensional. En cuanto a las coordenadas cartesianas, el programa *SAP2000* permite indicar tres parámetros: La dirección de cada eje, la distancia entre las líneas y la posición desde donde se comienza a definir la estructura. Para el primer apartado, la dirección de cada eje, se indican 11 valores en "x", 6 en el eje "y" y por último 4 en el eje "z". El segundo apartado, distancia entre las líneas, es irrelevante en este momento ya que será modificado una vez creada la red. Por último, el origen de coordenadas se define como el punto de inicio. De esta manera quedaría definida la rejilla en la que se dispondrán los puntos y barras del modelo.

El material definido se trata de un acero al carbono revenido F115, material genérico utilizado en el sector ferroviario para construir los bogies de distintas unidades y como se observa en la figura 17, tiene un módulo de elasticidad genérico del acero 2,11  $\times$  10<sup>11</sup> Pa y una densidad de 7850  $\frac{\text{kg}}{\text{m}^3}$ .

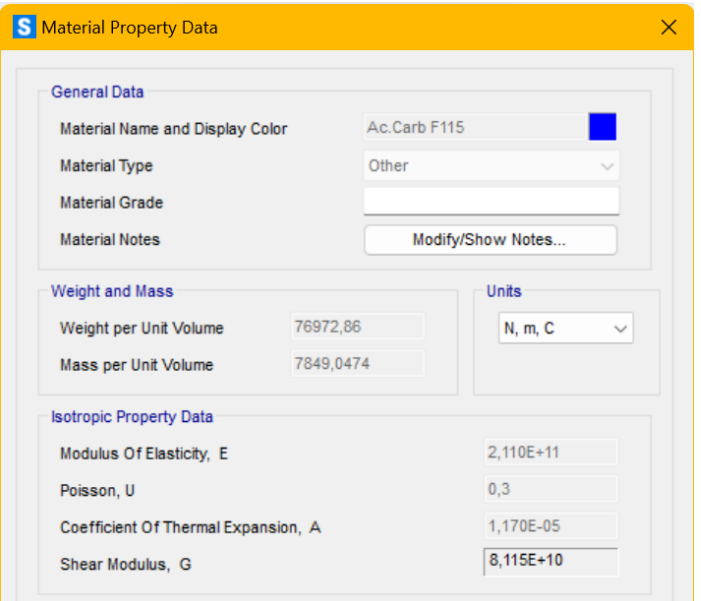

<span id="page-31-0"></span>Figura 17: Apartado de definición del material de la estructura en Software SAP2000.

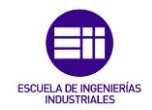

Cabe indicar que el *Software* calcula el peso específico del material una vez asignados los parámetros indicados en la figura 17. Numéricamente indica un peso específico de 76972,86  $N_{\text{m}3}$ . Este valor no equivale al peso total de la estructura y el *Software* no indica directamente el peso total, por lo que será calculado más adelante.

A continuación, se dividió el modelo en tres perfiles distintos y uno auxiliar, que se desarrollarán a continuación, en base a los planos mencionados. En primer lugar, el perfil de los largueros se conforma como cuatro chapas soldadas dejando un espacio vacío en el interior, es por eso por lo que se ha adaptado a un perfil de sección rectangular de  $0.19 \times 0.15$  m con un espesor de  $10 \times 10^{-3}$  m, se observa en la figura 18 como se ha definido en el *Software*. El material utilizado el definido para este perfil es el acero al carbono F115.

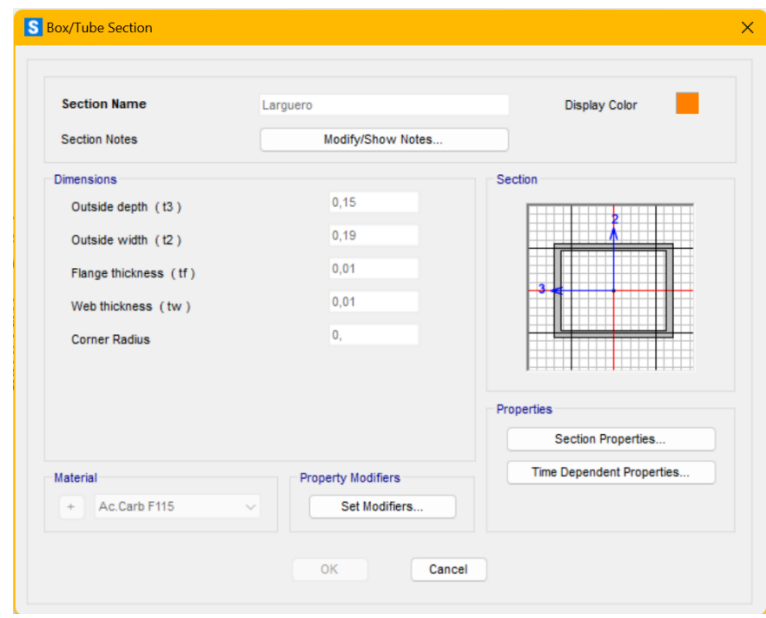

Figura 18: Apartado de definición del perfil del Larguero en Software SAP2000.

<span id="page-32-0"></span>En segundo lugar, el perfil de las traviesas circulares, definido como circular de diámetro exterior 110 × 10<sup>-3</sup> m y espesor 20 × 10<sup>-3</sup> m. En la figura 19 se observa la definición en el *Software*. El material utilizado es el acero al carbono F115 ya definido.

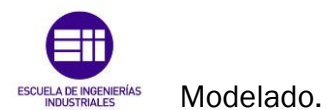

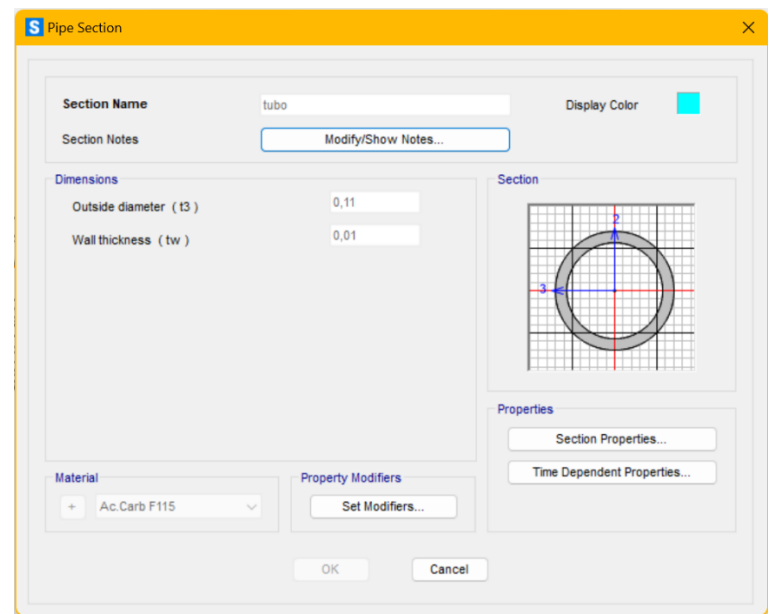

<span id="page-33-0"></span>Figura 19: Apartado de definición del perfil de la Traviesa Tubular en Software SAP2000.

En tercer lugar, el perfil utilizado para la traviesa centra es similar al de los largueros, con las dimensiones.  $0.46 \times 0.13$  m, como se indica en la figura 20. Al igual que toda la estructura, el material utilizado es el acero al carbono F115.

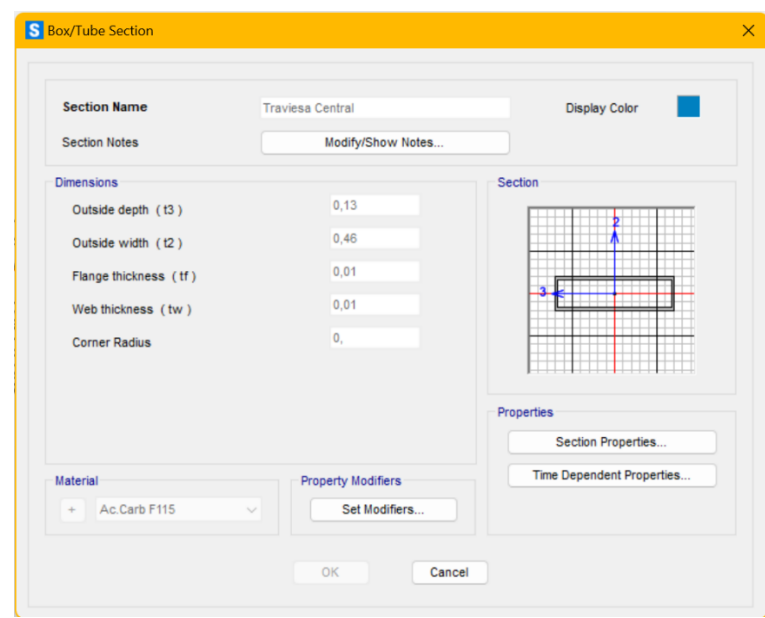

<span id="page-33-1"></span>Figura 20: Apartado de definición del perfil de la Traviesa Central en Software SAP2000.

Por último, se ha definido un perfil denominado "*LINK*" con la finalidad de servir de unión entre el perfil de la traviesa central y la zona de la suspensión secundaria para ayudar a definir con exactitud la posición de los puntos donde se aplicará el peso equivalente a la bailadora y la caja. Este perfil es idéntico al

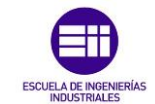

de la traviesa central con la peculiaridad de ser diferencialmente rígido. Esto se consigue definiéndolo como se indica en la figura 21.

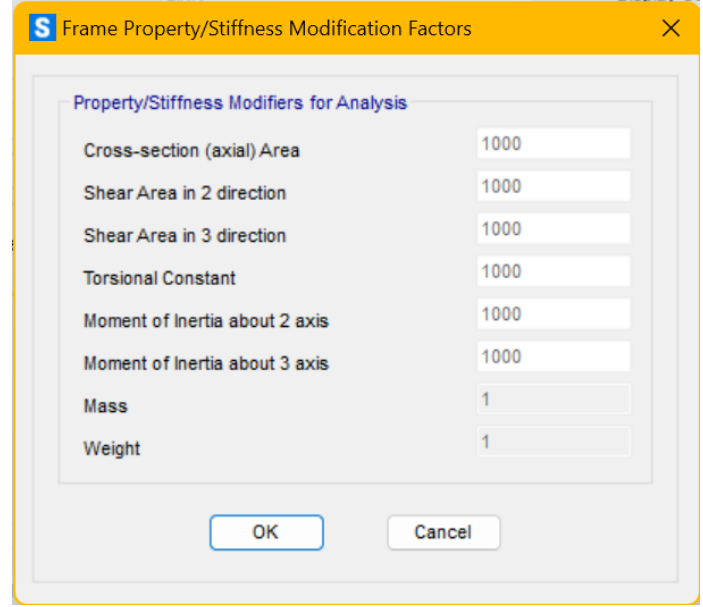

Figura 21: Apartado de modificación del perfil LINK.

<span id="page-34-0"></span>Una vez definido el material y los perfiles que conforman el modelo es el momento de asignarlos. El *Software* permite seleccionar de punto a punto un perfil distinto conformando el modelo.

Finalmente, la estructura quedaría como se indica en la figura 22 vista de una forma geométricamente no alámbrica como también permite el *Software*.

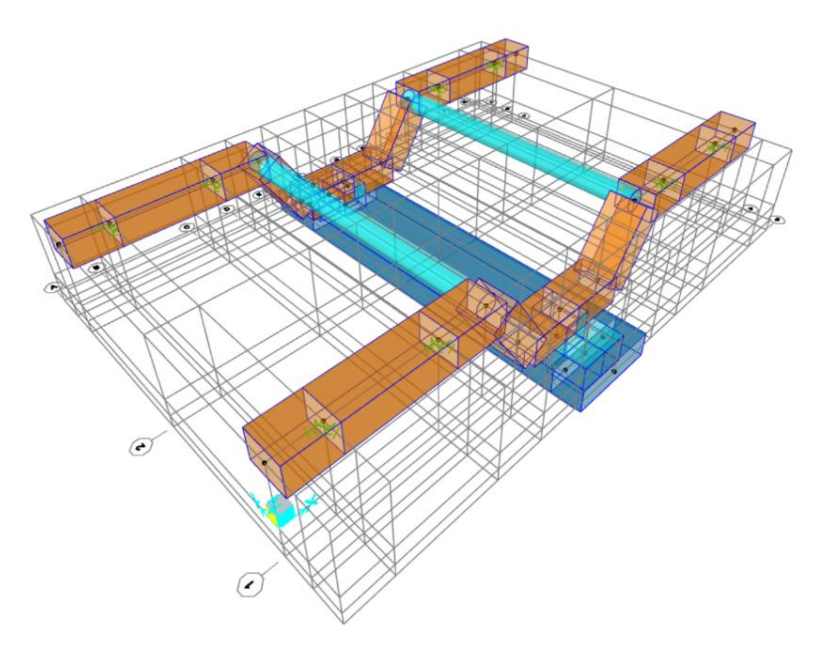

<span id="page-34-1"></span>Figura 22: Modelo geométrico del Bogie de la unidad 438 en SAP2000.

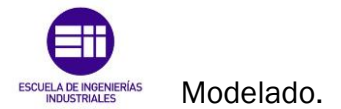

#### <span id="page-35-0"></span>4.3.Identificación de las cargas.

Una vez definida toda la red alámbrica con todos los perfiles asignados, es momento de comentar la definición del peso aplicado. Para ello, se utilizó como semilla, una fuerza de 10000 N aplicada en los cuatro puntos asignados en la traviesa central como equivalencia a la fuerza que ejerce el conjunto bailadora y caja sobre el bogie. En la figura 23 se muestra la configuración realizada en el Software para designar las fuerzas equivalentes al peso del conjunto.

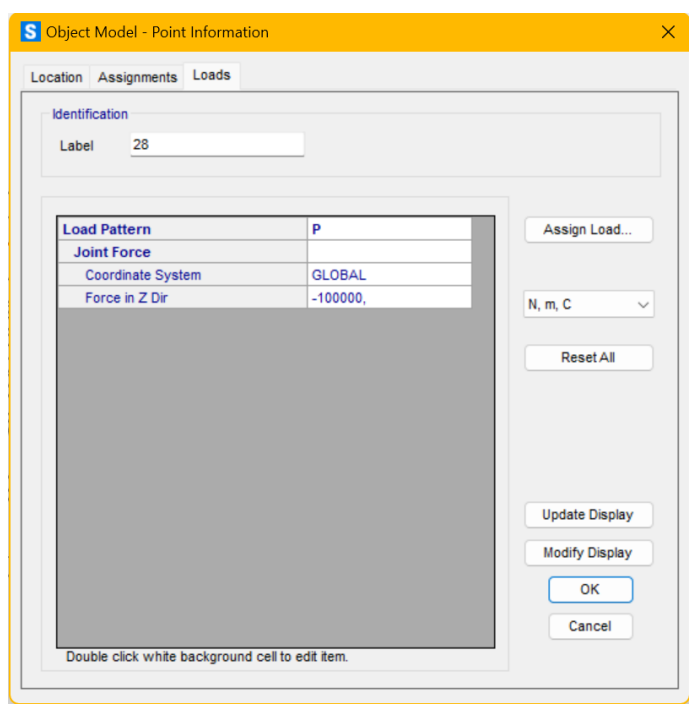

<span id="page-35-1"></span>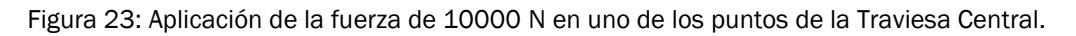

Para conseguir un equilibrio en régimen elástico lineal, hay que definir los muelles equivalentes a la suspensión primaria con una fuerza de  $10000000 N/m$  por muelle, siendo estos un total de ocho, cuatro por cada larguero. En este caso se ha descrito dicha fuerza en las tres direcciones para asegurar la rigidez del modelo como se ve representado en la figura 24.

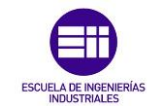

Modelización y análisis de un bogie ferroviario de la unidad 438.

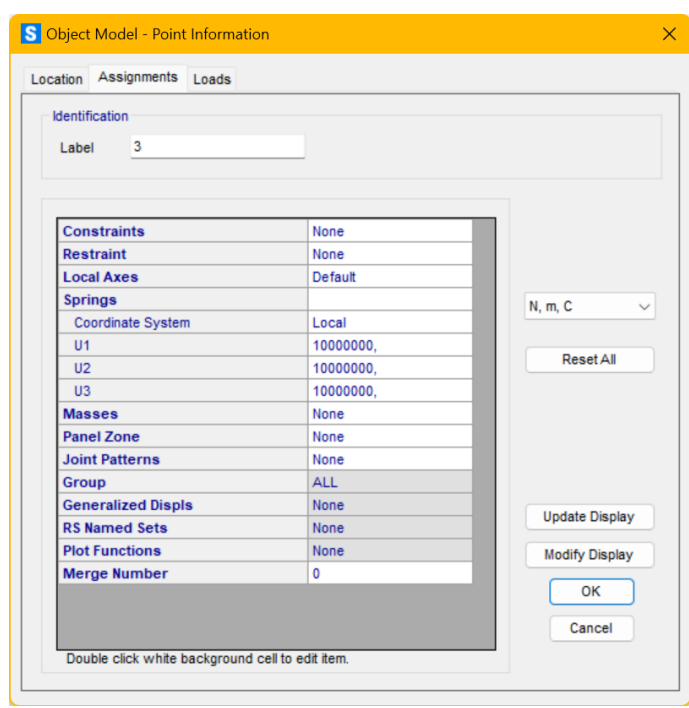

<span id="page-36-0"></span>Figura 24: Definición de los apoyos elásticos en las tres direcciones equivalentes a la suspensión primaria.

Para indicar a partir de ahora los tramos en los que se analizarán los resultados de las distintas simulaciones se ha dividido uno de los largueros por letras del abecedario. En cuanto a los puntos de aplicación del peso del conjunto, se ha designado por las cifras 1 y 2 visibles en la figura 26.

Cabe destacar que, al ser el bogie de geometría simétrica, el estudio solo indica los tramos de la mitad del larguero y de los dos puntos de uno de los lados de la traviesa central.

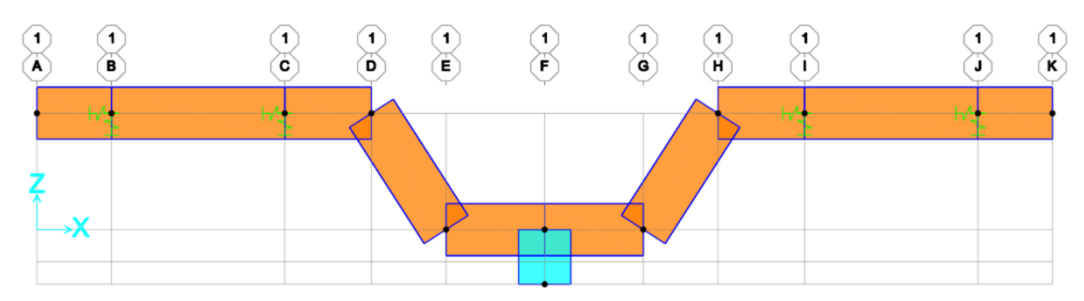

<span id="page-36-1"></span>Figura 25: Modelo geométrico de uno de los Largueros - Plano 'xz'.

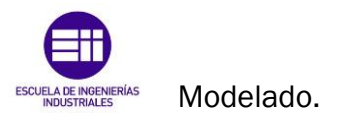

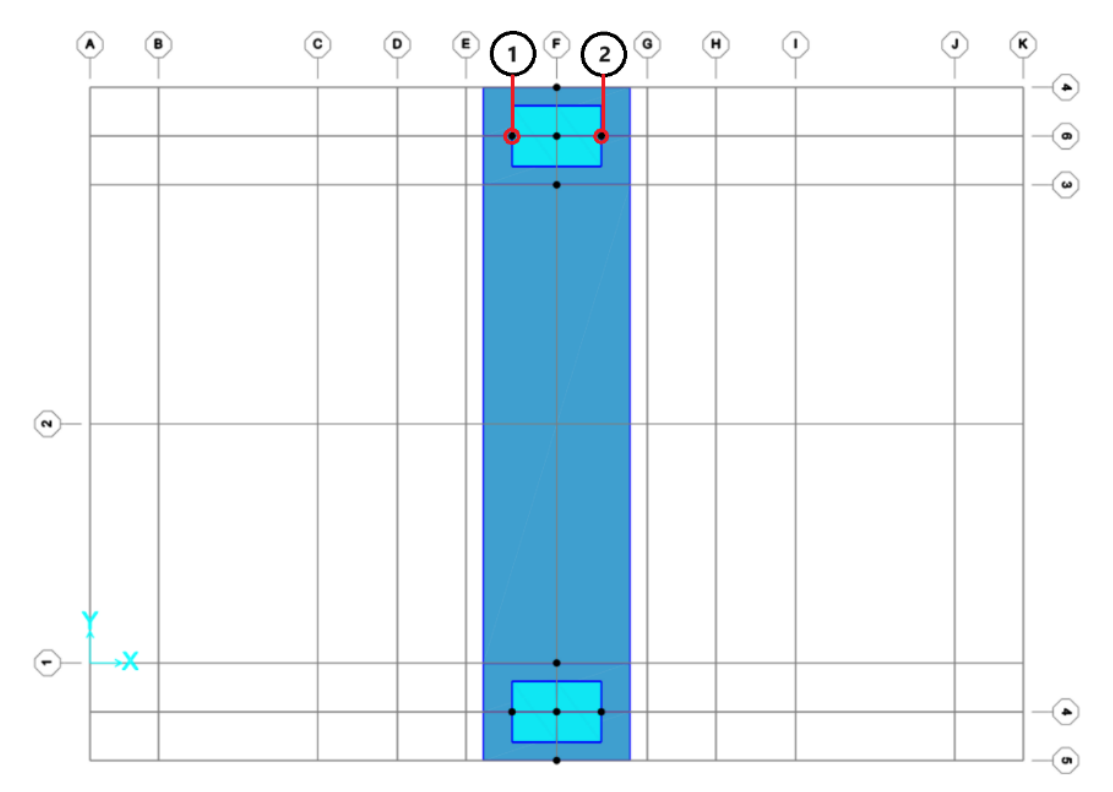

<span id="page-37-0"></span>Figura 26: Plano 'xy' donde se muestran los puntos de la traviesa central que soportan el peso del conjunto Caja y Bailadora.

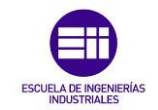

### Capítulo 5: Simulación y Resultados.

#### <span id="page-38-1"></span><span id="page-38-0"></span>5.1.Casos de Carga. Estática e Inestabilidad.

A continuación, se tratarán distintos casos de aplicación de carga donde se analizarán los resultados obtenidos por el *Software SAP2000*.

Debido a la simetría que presenta la estructura, tanto longitudinal como transversal, es posible analizar las tensiones críticas y los desplazamientos de la mitad de uno de los largueros. El punto de aplicación equivalente al peso total de la estructura se sitúa hacia el centro de la traviesa central, justo donde se situaría la balona que ayudaría a la suspensión secundaria, aunque como ya se ha mencionado, en esta unidad, no se hace uso de ninguna balona. Al estar repartidos los 8 apoyos a lo largo de los dos largueros, se ha visto conveniente centrarse únicamente en los diagramas de tensiones y desplazamientos sufridos por los largueros, más concretamente, por la mitad de uno de ellos ya que, por motivos de simetría no es necesario evaluarlos en su totalidad.

#### 5.1.1. Situación 1: Sin aplicación de cargas.

La primera situación se refiere a aquella en la que no se aplica el peso equivalente que soportaría la estructura debido al conjunto formado por la bailadora y la caja. Se analiza el comportamiento de la estructura únicamente ante su propio peso.

Como se ha comentado en el anterior apartado, el peso descrito por el *Software* es el peso específico del material definido por lo que hace falta obtenerlo por otra vía. Ya que en cada punto existe el apoyo elástico restringiendo a cada una de las direcciones, la suma de las reacciones verticales es equivalente al peso total de la estructura.

Como se indica en la tabla 1 obtenida de la figura 27, las reacciones verticales son las siguientes:

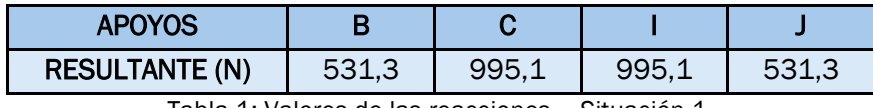

Tabla 1: Valores de las reacciones – Situación 1.

<span id="page-38-2"></span>Los únicos apoyos son los de uno de los largueros. Debido a la simetría de la estructura, las reacciones del otro larguero son del mismo valor. Es por eso por lo que, el peso total de la estructura sería:

$$
(531,3 + 995,1 + 995,1 + 531,3) \times 2 = 6105,6 \text{ N}
$$

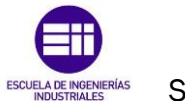

Simulación y Resultados.

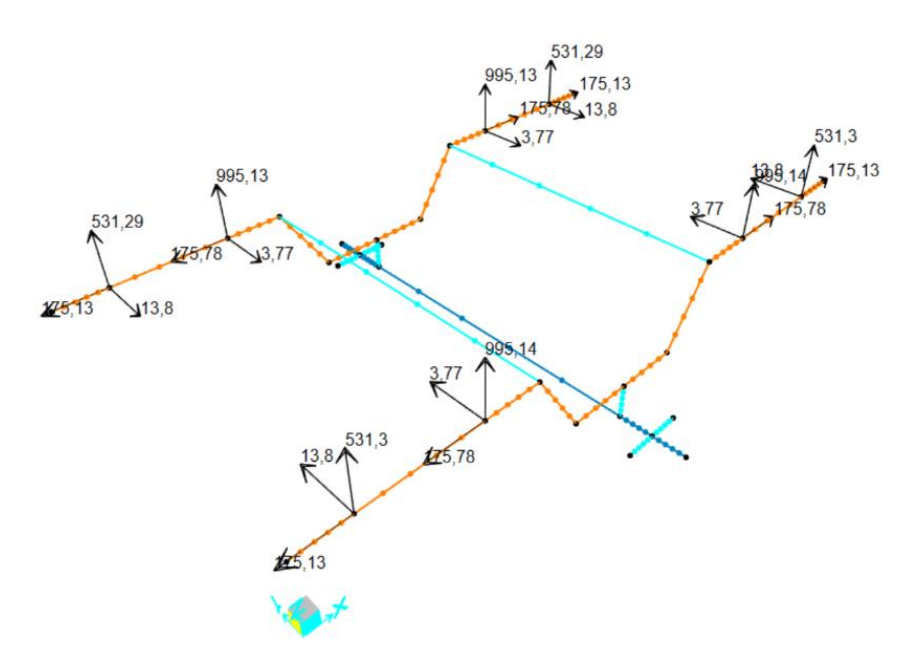

Figura 27: Reacciones de los apoyos – Situación 1.

<span id="page-39-0"></span>Conociendo el peso total de la estructura se entiende que el caso de estudio actual, sin cargas externas aplicadas, simplemente con el peso de la propia estructura, genera los diagramas de tensiones y desplazamientos mostrados en las figuras 28 y 29.

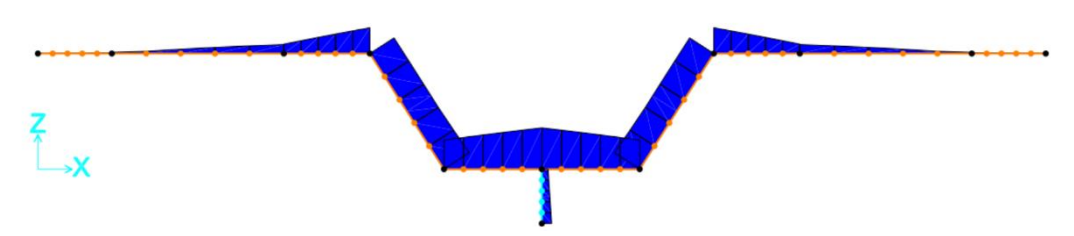

Figura 28: Diagrama de tensiones, en el plano 'xz' – Situación 1.

<span id="page-39-1"></span>En la figura 28 se indican los diagramas de tensiones soportados por cada tramo de la estructura. En la tabla 1 se indican los valores que indican numéricamente la magnitud de la tensión soportada en los puntos más críticos de cada sección. Como se puede observar, el valor de la tensión aumenta según se aproxima a la parte centrar del larguero, hacia el punto F. En dicho punto es donde se encuentra el mayor valor registrado en esta situación (2,39 MPa). Como ya se observará en los siguientes estudios, este es un valor reducido en comparación al caso de aplicación de cargas estáticas.

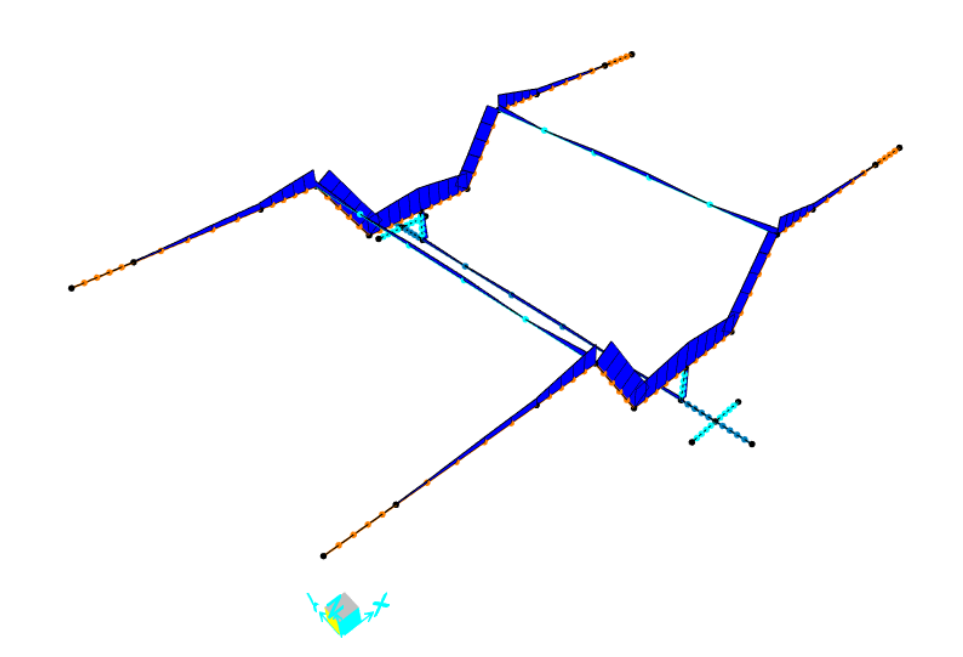

Figura 29: Diagrama de tensiones, en 3D – Situación 1.

<span id="page-40-0"></span>En cuanto a los desplazamientos mostrados en la figura 30, se observa que son prácticamente insignificantes en comparación con el tamaño de la estructura general ya que apenas se desvían milímetros. Con los valores aportados en la tabla 2, el mayor desplazamiento se encuentra en el punto F con un valor de  $-1,38 \times 10^{-4}$  m. Es importante destacar que según se acerca la parte central, como ocurría en el análisis de la tensión, el desplazamiento aumenta según se acerca al punto central del larguero.

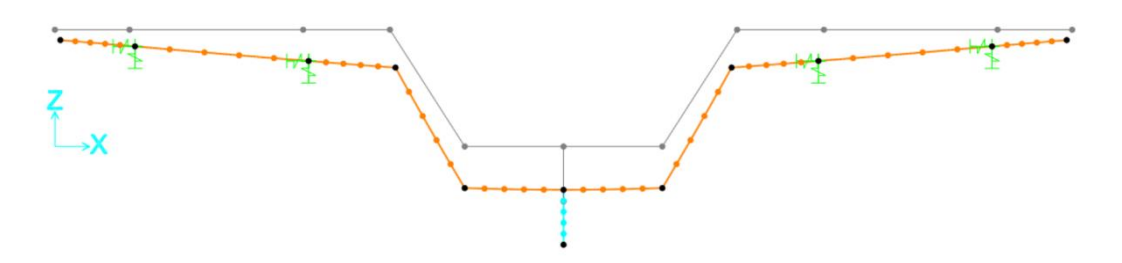

Figura 30: Diagrama de desplazamientos, en el plano 'xz' – Situación 1.

<span id="page-40-1"></span>Como detalle, no se ha indicado el tramo AB ya que no sufre prácticamente ni desplazamientos en su extremo ni tensiones destacables en comparación con el resto de los tramos.

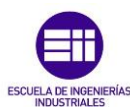

Simulación y Resultados.

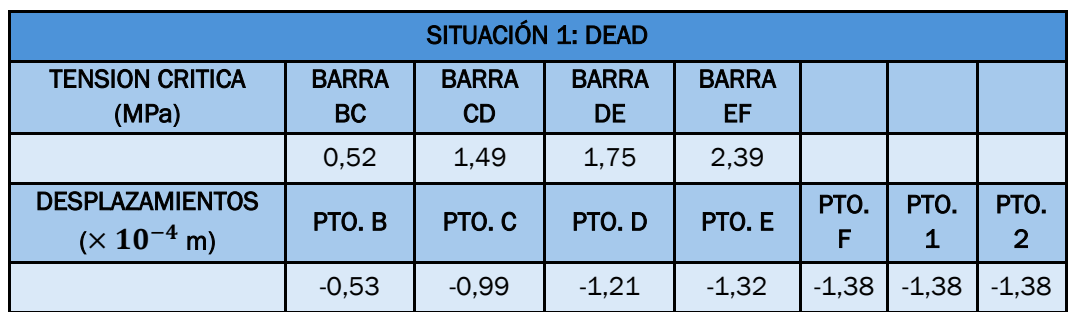

<span id="page-41-1"></span>Tabla 2: Valores de tensión critica (MPa) y desplazamientos (m) – Situación 1.

#### 5.1.2. Situación 2: Aplicación de carga estática.

En la situación actual se aplican cargas estáticas equivalentes al peso que aportaría el conjunto bailadora más caja aplicándose en los puntos 1 y 2 anteriormente definidos. Para ello es importante definir una carga que actúe como semilla, con el objetivo de entender el comportamiento de la estructura ante cargas equivalentes. El estudio en régimen elástico lineal define que el comportamiento de la estructura es directamente proporcional en base a la carga estática aplicada, si se aplica una carga equivalente a la inicialmente propuesta como semilla, la estructura tendrá otros resultados numéricos directamente proporcionales. Es por eso por lo que el diagrama de esfuerzos mostrado en la figura 31 es visualmente equivalente al propuesto en la situación 1 representado en la figura 28.

El valor definido como semilla es de 10000 N en dirección vertical negativa a los ejes descritos situada en los cuatro puntos situados en la traviesa central 2 a 2.

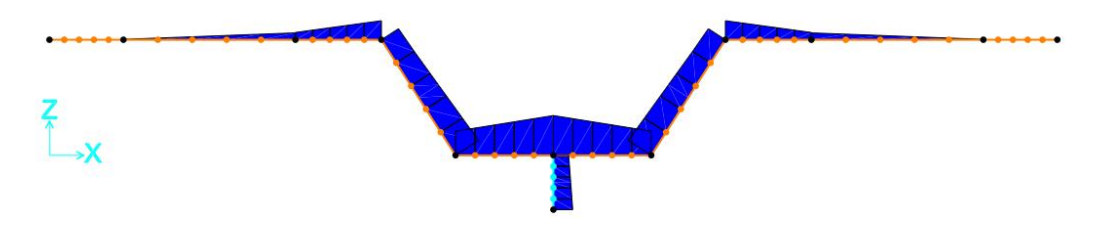

Figura 31: Diagrama de tensiones, en el plano 'xz' – Situación 2.

<span id="page-41-0"></span>En la tabla 3 se muestran los valores del estudio de tensión crítica por tramos del larguero y los valores de los desplazamientos de los puntos más indicativos del larguero.

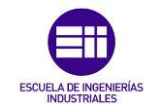

Modelización y análisis de un bogie ferroviario de la unidad 438.

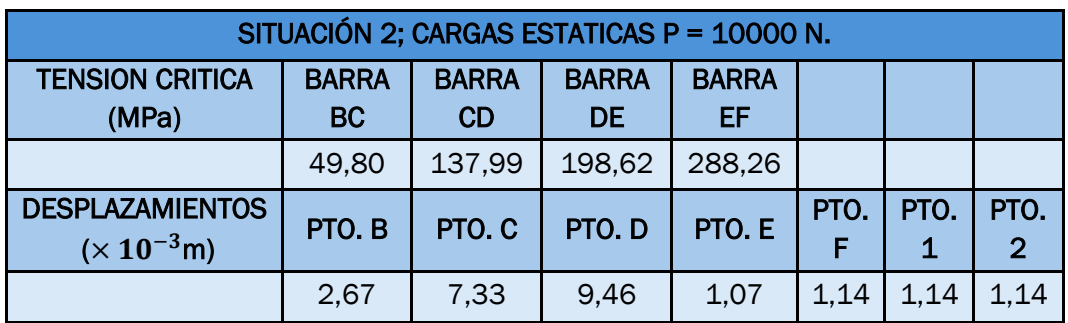

Tabla 3: Valores de tensión critica (MPa) y desplazamientos (m) – Situación 2.

<span id="page-42-1"></span>Como ocurría en la situación 1, el valor de la tensión aumenta según se aproxima a la parte centrar del larguero, hacia el punto F. En dicho punto es donde se encuentra el mayor valor registrado en esta situación (288,26 MPa). Este valor es, comparado con el máximo valor de la situación 1, mucho mayor debido a la aplicación de las cargas estáticas equivalentes al peso del conjunto caja y bailadora.

El punto crítico de ambos casos se sitúa en el extremo final de la barra EF. En la primera situación como se recogía en la tabla 2, tenía un valor máximo de 2392925,58 Pa que equivale a 2,4 MPa y en la situación actual, ante la aplicación de cargas estáticas, en el mismo tramo, tiene un valor máximo de 288259924,40 Pa que equivale a 288,3 MPa , como se recoge en la tabla 3. Es decir, comprando ambos valores es prácticamente del orden de 100 veces mayor este segundo valor de tensión critica. Esta distinción demuestra que es necesario tener en cuenta el peso que soporta el bogie debido al conjunto bailadora y caja ya que es un valor definitorio.

En cuanto a los desplazamientos debidos a la aplicación de estas cargas equivalentes, se observan en la figura 32 el diagrama de desplazamientos.

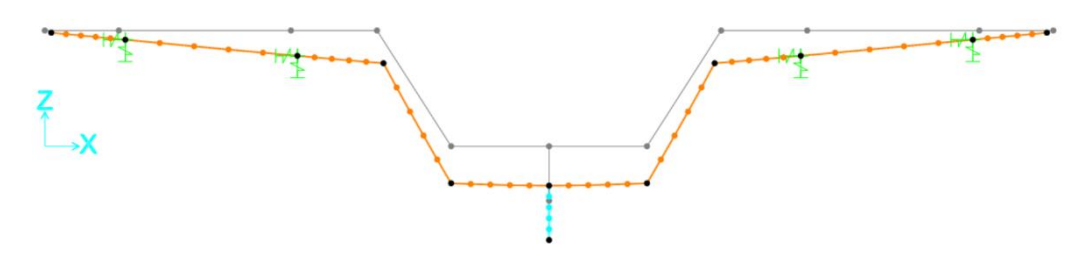

Figura 32: Diagrama de tensiones, en el plano 'xz' – Situación 2.

<span id="page-42-0"></span>En la tabla 3 también se muestran los valores de los desplazamientos. Como se ha hecho con las tensiones, se observa que son notablemente diferenciales en comparación con la situación 1. Nuevamente, según se acerca la parte central, como ocurría en el análisis de la tensión, el desplazamiento aumenta según se acerca al punto central del larguero, el punto F.

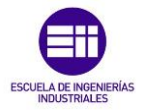

Simulación y Resultados.

En la situación 1 el máximo desplazamiento en el punto F tiene un valor de −1,38 × 10−4 m y en la situación actual, el mayor desplazamiento vertical se encuentra en el mismo punto, pero con un valor de  $-1.14 \times 10^{-2}$ m lo que es equivalente al orden de 100 veces mayor que la situación inicial. Esto se debe, al igual que en las tensiones, por la consideración del peso del conjunto bailadora y caja siendo necesaria su consideración.

Un caso que ocurre en ambas situaciones es que, debido al perfil utilizado para unir el larguero con la traviesa central, el perfil definido como *LINK*, tanto el punto F como los puntos 1 y 2 sufren el mismo valor de tensión y prácticamente comparten el mismo valor de desplazamiento.

#### 5.1.3. Situación 3: Situación límite de carga.

Habiendo planteado las anteriores situaciones, a continuación, se tratará de analizar las tensiones y desplazamientos máximos que puede soportar la estructura ante una situación límite.

Gracias a la aportación obtenida por los trabajadores del taller de RENFE Fabricación y Mantenimiento de Santander, la tensión máxima que soportaría un bogie de la unidad 438 equivale a 5,65  $\times$  10<sup>8</sup> Pa. Como este valor ha sido obtenido mediante el trabajo físico del taller, en esta tercera situación se trató de obtener dicho valor mediante el *Software SAP2000*.

En la situación 2 se observa que tras la aplicación del peso del conjunto bailadora y caja, el punto con la tensión crítica se encuentra en el extremo derecho, punto F del tramo EF, con un valor de 288259924,40 Pa. Es por ello por lo que, mediante el factor de seguridad que relaciona, el valor máximo calculado y el valor máximo real de la carga que puede soportar el material, es posible introducirlo en el *Software* modificándolo, en el apartado "*Load Case Data"* como se indica en la figura 33.

Factor de seguridad calculado.

 $565/288,26 = 1,96$ 

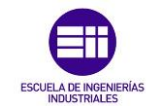

Modelización y análisis de un bogie ferroviario de la unidad 438.

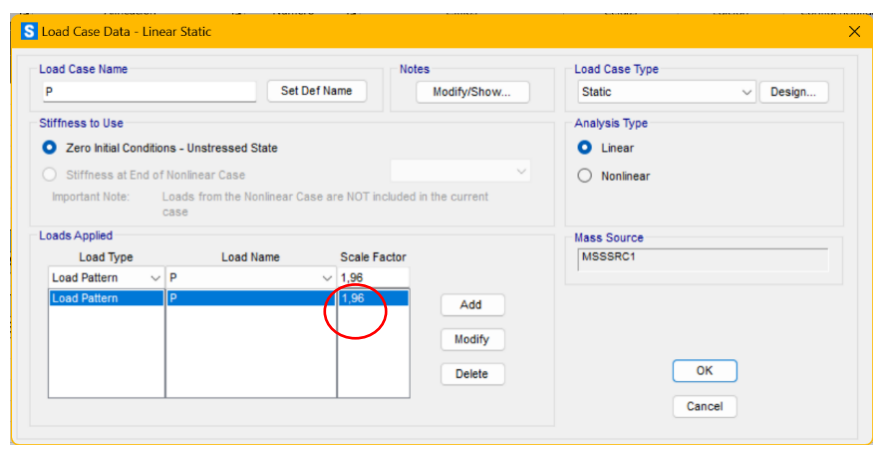

Figura 33: Modificación factor de seguridad – Situación 3.

<span id="page-44-0"></span>Tras esta modificación, cambian los resultados tanto del valor de las tensiones como de los desplazamientos.

En cuanto a las tensiones, como se puede ver en la figura 34, los diagramas llegan a ser más amplios debido a que los valores aumentan. En la tabla 4, se demuestra que, con esta relación, en el punto crítico, el punto F, obtenemos el valor buscado, los 5,65 MPa aproximadamente. En el resto de los tramos, en comparación con el estudio 2, ya superamos el valor máximo en la barra DE con un valor de 389,29 MPa mayor que el que se obtenía en la sección critica del estudio 2, 288,26 MPa, que ya era 100 veces mayor que el del estudio 1. En conclusión, queda demostrado que al buscar el límite de carga que puede llegar a soportar la estructura, se obtienen valores mucho mayores desde la mitad del larguero hacia el punto central en comparación con los estudios anteriores.

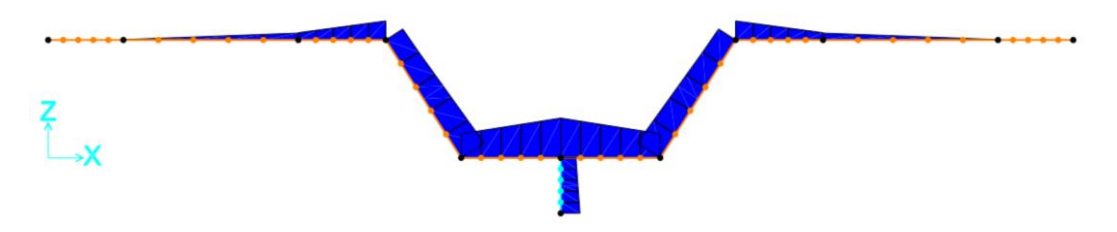

Figura 34: Diagrama de tensiones, en el plano 'xz' – Situación 3.

<span id="page-44-1"></span>En el diagrama de la figura 35 se muestran los desplazamientos obtenidos en este estudio y en la tabla 4 se muestran numéricamente. Como viene ocurriendo, los desplazamientos han aumentado considerablemente en dirección vertical negativa. En el estudio 2, el mayor desplazamiento se encontraba en el punto F con un valor de  $-1.14 \times 10^{-2}$  m mientras que, en este caso, ese desplazamiento es superado ya por el punto C con un valor de  $-1.44 \times 10^{-2}$  m. El punto F se desplaza  $-2.24 \times 10^{-2}$  m lo cual es prácticamente el doble que el desplazamiento máximo del mismo punto en el

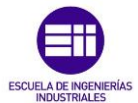

Simulación y Resultados.

estudio 2. Siendo este el desplazamiento limite antes de la rotura de la estructura.

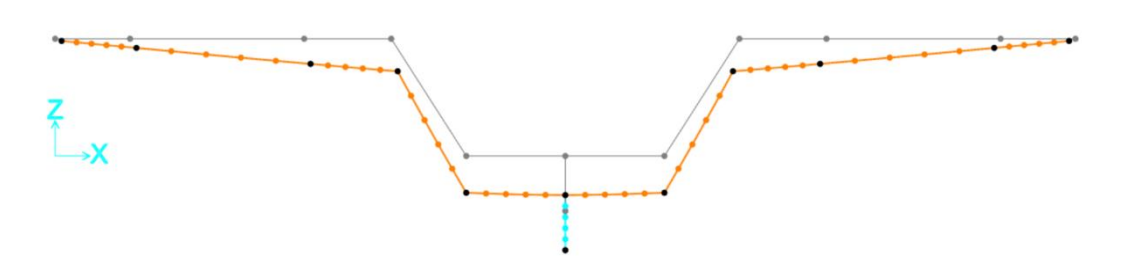

Figura 35: Diagrama de desplazamientos, en el plano 'xz' – Situación 3.

<span id="page-45-0"></span>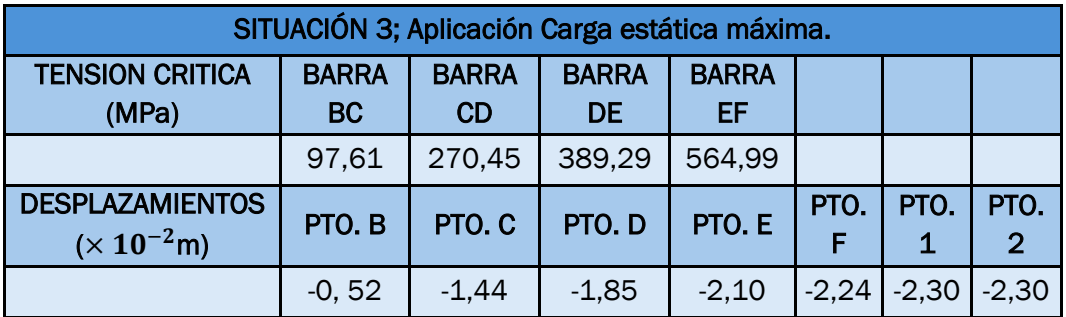

<span id="page-45-1"></span>Tabla 4: Valores de tensión critica (MPa) y desplazamientos (m) – Situación 3.

#### 5.1.4. Situación 4: Búsqueda carga máxima.

Una vez descritas las tensiones y desplazamientos máximos, teniendo en cuenta que el límite elástico del material es 565 MPa, es posible calcular el peso máximo que podría llegar a soportase por eje del bogie debido al conjunto bailadora y caja considerando que, el bogie tiene un número de cuatro ejes en cada uno de los largueros, donde se sitúa la suspensión primaria y une el bogie con las ruedas.

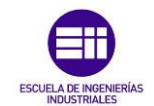

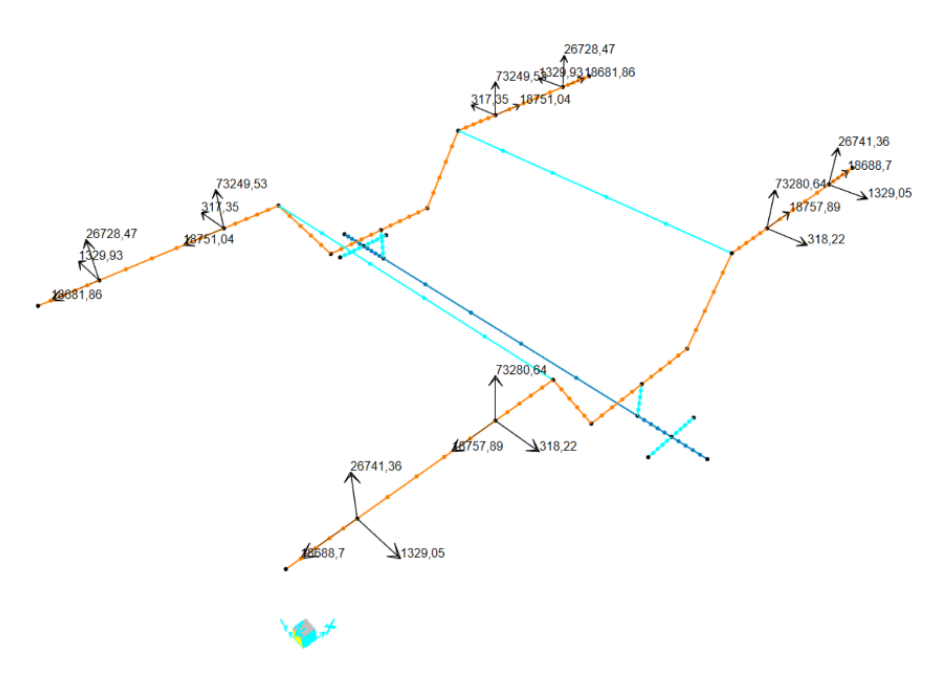

Figura 36: Reacciones de los apoyos – Situación 2.

<span id="page-46-0"></span>

| <b>APOYOS</b>                                    |          |           |          |           |
|--------------------------------------------------|----------|-----------|----------|-----------|
| <b>RESULTANTE (N)</b>                            | 26728.47 | 73249, 53 | 26728.47 | 73249, 53 |
| Tekle F. Velaves de les vesseisves - Oituseién O |          |           |          |           |

Tabla 5: Valores de las reacciones – Situación 2.

<span id="page-46-1"></span>Por ello, en primer lugar, se hace referencia al segundo estudio donde se aplica una carga inicial, supuesta, de  $10 \times 10^4$  N en dirección 'z' negativa. Teniendo en cuenta las reacciones resultantes mostradas en la figura 36 y recogidas en la tabla 5, en dirección 'z' y el peso del conjunto bailadora y caja, se puede suponer un equilibrio de fuerzas en vertical como el siguiente.

 $Σ$  Reacciones<sub>z</sub> + Peso<sub>Bailadora+Caja</sub> = 0

 $(26728, 47 \text{ N} + 73249, 53 \text{ N}) \times 8 - 8 \times \text{Peso}_{\text{Bailadora} + \text{Caja}} = 0$ 

Peso<sub>Bailadora+Caja</sub> = 99978 N  $\approx 10 \times 10^4$  N

De esta manera, se demuestra el equilibrio de fuerzas en dirección 'z'.

Una vez demostrado, es posible buscar la carga máxima limite a la que, por debajo de dicho valor, la estructura soportaría. Si ese valor es superado, el bogie cedería y podría ocasionar problemas irreparables.

Miguel Sobrino Balsa 37

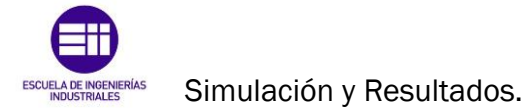

Teniendo en cuenta las reacciones en el estudio 3, mostradas en la figura 37 y recogidas en la tabla 6, es posible aplicar el mismo equilibrio de fuerzas en dirección 'z' para encontrar el valor buscado.

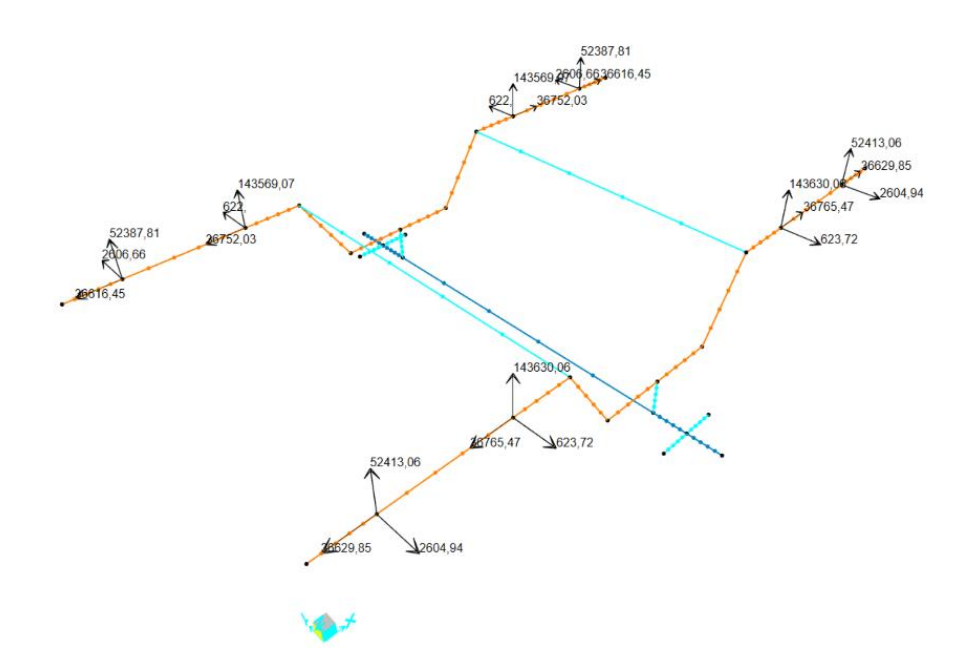

Figura 37: Reacciones en los apoyos – Situación 3.

<span id="page-47-1"></span><span id="page-47-0"></span>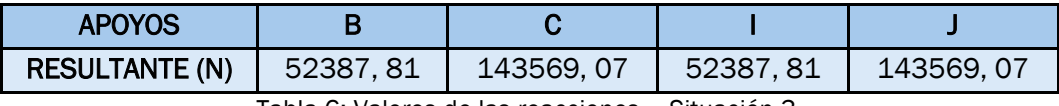

Tabla 6: Valores de las reacciones – Situación 3.

Σ Reacciones'<sub>z</sub> + Peso'<sub>Bailadora+Caja</sub> = 0

 $(52387, 81 \text{ N} + 143569, 07 \text{ N}) \times 8 - 8 \times \text{Peso}'$ Bailadora+Caja = 0

Peso' $_{\text{Bailadora}+\text{Caja}}$  = 195956, 88 N  $\approx 20 \times 10^4$  N

Sabiendo que según la segunda Ley de Newton que dice que el sumatorio de fuerzas es igual a la masa total por la aceleración, considerando en este caso la gravedad por un valor aproximado de 10  $\rm{^{m}/_{S}}$ 2, se puede considerar que el peso máximo que puede llegar a soportar el bogie, lo que, se denomina el peso máximo que puede llegar a tener el conjunto bailadora y caja es de 20 t.

Se podría definir que, por motivos de seguridad, no es correcto apurar hasta las 20 toneladas, por lo que el peso inicial supuesto en el estudio 2 de 10 toneladas es especialmente correcto.

#### <span id="page-48-0"></span>5.2.Análisis modal (vibraciones)

El análisis modal consiste en el estudio de las propiedades dinámicas como pueden ser las frecuencias y el amortiguamiento que sufre una estructura. Cuando una estructura se daña, su rigidez disminuye y eso puede afectar a sus frecuencias de vibración.

Gracias al *Software SAP2000* es posible estudiar las distintas frecuencias de vibración que aguanta la estructura en cada una de las direcciones. Para ello, simplemente hay que ejecutar el programa en la opción MODAL e ir analizando cada uno de los modos en función de la dirección en la que vibra la estructura obteniendo distintos valores de periodo y frecuencia.

El *Software* aporta diferentes modos que describen las vibraciones que ocurren en las diferentes direcciones y planos. Las frecuencias y periodos obtenidos, mostrados en los siguientes puntos, no dependen de ninguna fuerza externa aplicada, únicamente dependen de la estructura y de los apoyos definidos. En este caso son ocho apoyos que indican la posición de las ruedas que irían ancladas al bogie y que son amortiguadas por la suspensión primaria.

A continuación, se muestran los periodos y frecuencias medidos en segundos y Hercios. La estructura puede vibrar en periodos y frecuencias límite, antes de que se rompa en esa dirección que puede ser causada por un posible descarrilamiento, una deformación en la vía, por una rueda defectuosa por el paso del tiempo o cualquier fenómeno que cause dicha vibración.

#### 5.2.1. Modo 1: Vibración en dirección 'y'.

En el primer modo, el *Software* define la vibración en dirección del eje 'y' con un periodo de 0,027 s y una frecuencia de 37, 53 Hz. Se indica en la figura 38.

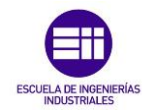

Simulación y Resultados.

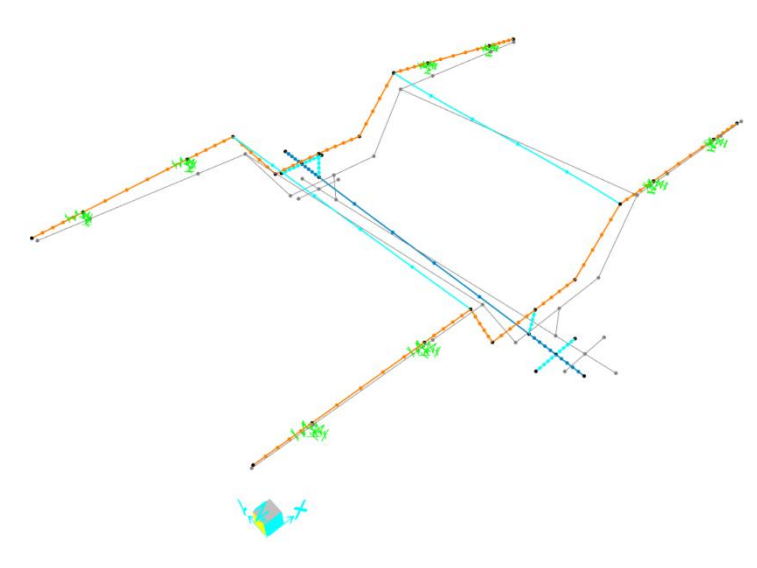

Figura 38: Vibración en dirección 'y' – Modo 1.

#### <span id="page-49-0"></span>5.2.2. Modo 2: Vibración en dirección 'z'.

En el segundo modo, el Software define la vibración en dirección del eje 'z' con un periodo de 0,023 s, más lento que en el modo 1 y una frecuencia de 44, 22 Hz poco mayor que la del modo 1, en dirección 'y'. Se indica en la figura 39.

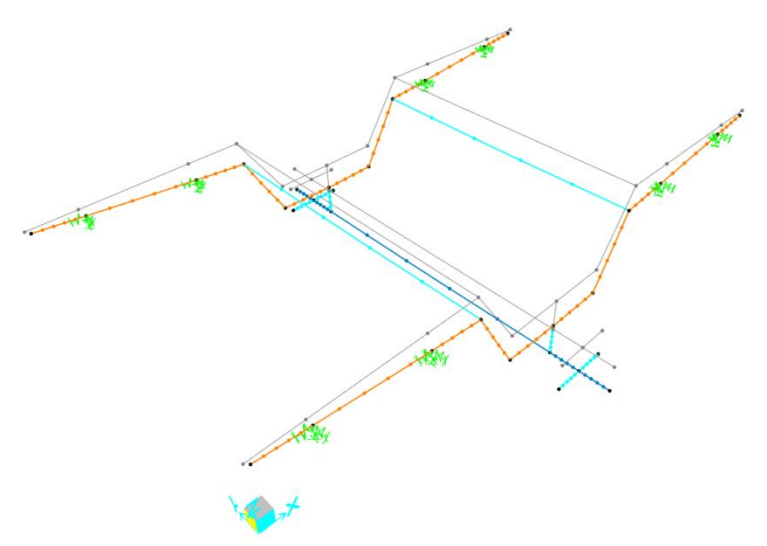

Figura 39: Vibración en dirección 'Z' – Modo 2.

#### <span id="page-49-1"></span>5.2.3. Modo 3: Vibración en dirección 'x'.

En el tercer modo, el *Software* define la vibración en dirección del eje 'x' con un periodo de 0,019 s, aun más lento que en los modos 1 y 2. En cuanto a la frecuencia, se encuentra en 53, 94 Hz poco mayor que las de los anteriores

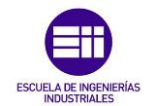

modos, es decir, es el eje en el que más aumenta la frecuencia de vibración como se indica en la figura 40.

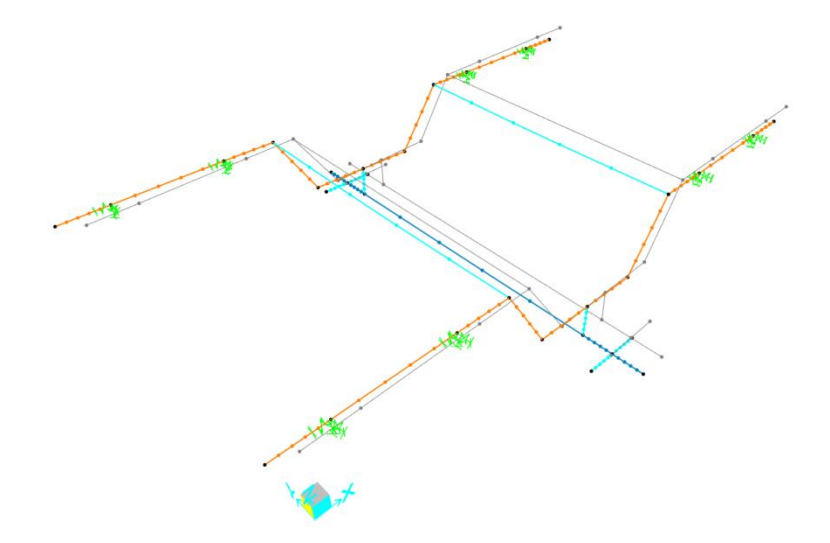

Figura 40: Vibración en dirección 'x' – Modo 3.

#### <span id="page-50-0"></span>5.2.4. Modo 4: Vibración en plano 'yz'.

En el cuarto modo, el *Software* deja de definir la vibración en ejes para definirla en planos, en este caso en el plano 'yz'. En cuanto al periodo de vibración se encuentra en 0,017 s. La frecuencia, se encuentra en 57, 96 Hz, como se indica en la figura 41. Es en estos movimientos donde, gracias a su función, el bogie soporta de mejor manera, los movimientos de vibración.

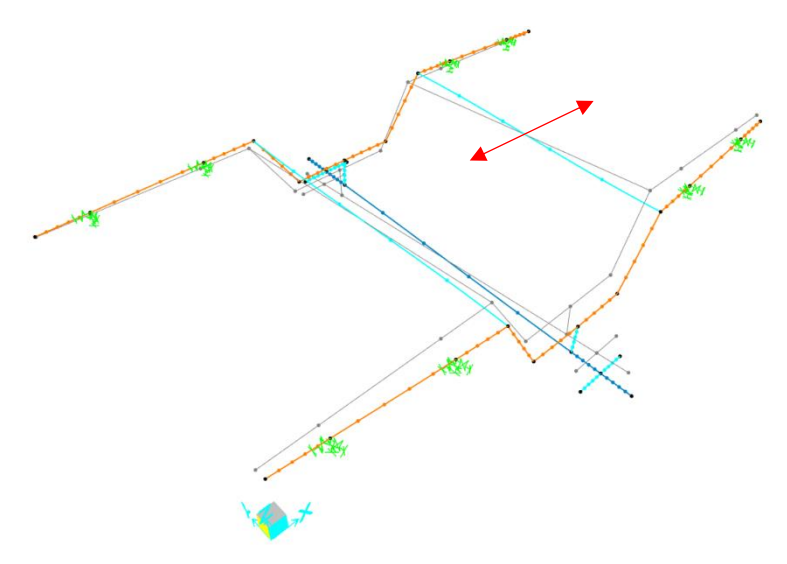

<span id="page-50-1"></span>Figura 41: Vibración en plano 'yz' – Modo 4.

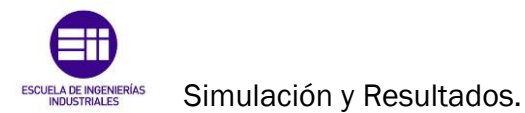

## 5.2.5. Modo 5: Vibración en plano 'xy'.

En el modo cinco, la vibración que indica el *Software* es en el plano 'xy'. En cuanto al periodo de vibración se encuentra en 0,014 s, la frecuencia, se encuentra en 73, 54 Hz como se indica en la figura 42. A partir de ahora, es donde las traviesas circulares, empiezan a tener importancia evitando daños mayores en la estructura.

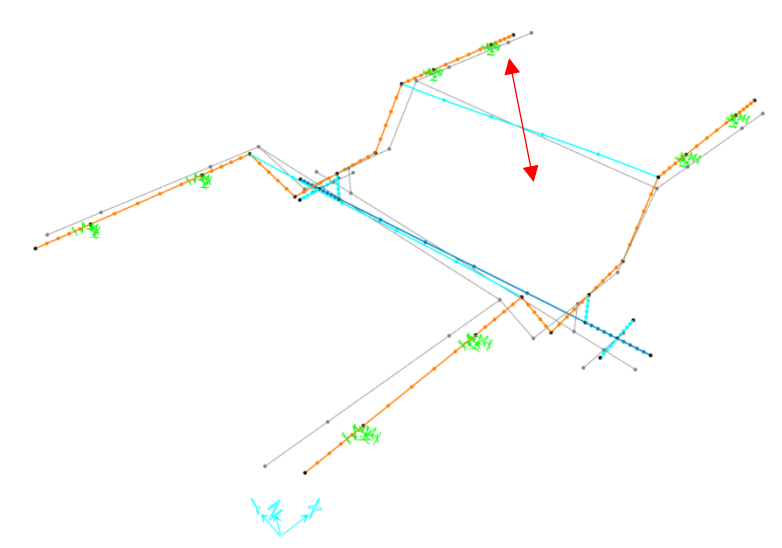

Figura 42: Vibración en plano 'xy' – Modo 5.

#### <span id="page-51-0"></span>5.2.6. Modo 6: Vibración en plano 'xz'.

En el modo seis y último modo, la vibración que indica el *Software* es en el plano 'xz'. En cuanto al periodo de vibración se encuentra en 0,011 s, la frecuencia, se encuentra en 91,33 Hz. Viendo tanto la frecuencia como el periodo, son valores extremos de todos los modos como se indica en la figura 43.

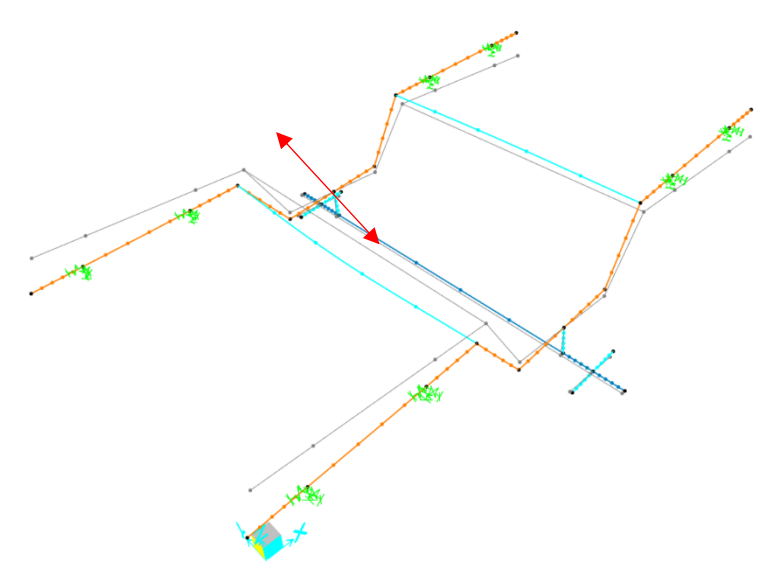

<span id="page-51-1"></span>Figura 43: Vibración en plano 'xz' – Modo 6.

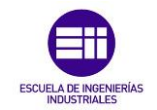

## Capítulo 6: Conclusiones.

#### <span id="page-52-1"></span><span id="page-52-0"></span>6.1.Grado de consecución de los objetivos.

Una vez completado el trabajo, habiendo obtenido y analizado los resultados del modelado, se describen a continuación los objetivos cumplidos a los propuestos inicialmente.

- Se han interpretado las cotas de planos antiguos sobre la unidad 438 con el fin de no dejar partes sin definir en un modelo similar.
- Se han modelado las piezas más representativas del bogie de la unidad 438 mediante el *Software Fusion 360* con el fin de utilizar figuras para el entendimiento y situación del posible lector de este trabajo.
- Se ha aprendido de manera considerada a utilizar el *Software SAP2000* para estudiar y analizar distintas situaciones en régimen elástico aplicando posibles cargas estáticas representativas del peso que soportaría la estructura.

A mayores, han surgido ciertas dificultades que se presentan a continuación y que han sido solventados de la manera más resolutiva posible para la aclaración y fácil comprensión del trabajo.

• El primer problema que surgió era el desconocimiento de un *Software* que aportase los resultados necesarios de manera analítica y gráfica ya que era una estructura en varias direcciones y no únicamente plana. Para ello, se contactó con uno de los tutores de este trabajo, Antolín Lorenzana, ya que gracias a su conocimiento en la materia podría ayudar a direccionar la idea inicial y, además, aportar y enseñar desde un inicio, un *Software* a la altura de las expectativas.

Finalmente se ha aprendido a utilizar el *Software SAP2000* con la suficiente soltura para poder desarrollar el trabajo y a su vez, resolver las posibles dudas a la hora de modelar la estructura e interpretar los resultados en las distintas situaciones.

• Uno de los primeros problemas fue la falta de cotas en los planos de la estructura general. Al ser una estructura relativamente antigua, que se desarrolló hace más de 30 años, faltaban cotas que no permitían definir al completo cada una de las partes asi como para poder desarrollar, con exactitud, el bogie en la *Software* de *Fusion 360.* Para ello se contactó de nuevo con los talleres de RENFE Fabricación y Mantenimiento de Santander para aclarar las cotas carentes, con la respuesta de alguna solución, pero manteniendo otras aun sin resolver. Por ello se optó por calcular las distancias con la información previa y con la experiencia tras el análisis físico de los bogies.

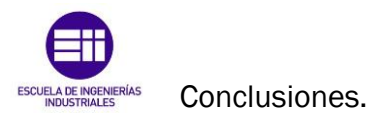

• Por último, otro problema que se solventó a la hora de realizar la red alámbrica se refería a la unión entre el perfil de los largueros y el de la traviesa central, dentro del *Software SAP2000*. La estructura entera es del mismo material, acero al carbono F115, material genérico dentro de los tipos de bogies ferroviarios. El *Software* trabaja de manera alámbrica, lo que significa que para formar una estructura que se deforme en su totalidad, dependiendo de los puntos donde se asignan las fuerzas, era necesario unirlo con un perfil auxiliar. Dicho perfil fue definido como *LINK* con el mismo material y la misma geométrica que el perfil de la traviesa central, aunque con unas propiedades modificadas para el análisis de valores mil veces mayores, como se indicaba en la figura 21, con el fin de ser un elemento infinitamente rígido. De esta manera se resolvía el problema de unión de las dos partes y las tensiones y desplazamientos se trasladaban de una a la otra como si fuesen un único elemento, tal y como aportan las propiedades de un elemento infinitamente rígido.

#### <span id="page-53-0"></span>6.2.Líneas de desarrollo futuro.

El presente trabajo cumple los objetivos descritos al inicio de este. A pesar de ello, es importante evaluar si hay aspectos a mejorar de cara a futuras versiones del trabajo o si se quiere profundizar más.

En cuanto a la parte técnica, sería un buen objetivo, mejorar la definición del modelo teniendo en cuenta más puntos del bogie en la red alámbrica. Se han escogido únicamente los puntos más relevantes de la bailadora frente a otros, que no son de extremada importancia.

Se podría interpretar el bogie con unas dimensiones más estrictas, midiendo directamente cada una de las partes físicas que lo conforman ya que el modelo se ha basado en la interpretación de unos planos antiguos solucionando la falta de cotas mediante cálculos y relaciones con planos de unidades similares. Como apreciación, se podría también definir el material exacto que tiene esta unidad en concreto ya que, el material definido, ha sido uno genérico muy utilizado en bogies que podría no ser exactamente el mismo al de la unidad 438. Esta decisión, cambiaría el límite elástico y por lo tanto los estudios realizados en base a la carga máxima que puede soportar y la tensión máxima que puede llegar a aguantar sin llegar a rotura.

Por otro lado, al aproximar la estructura en su modelización, se han quedado partes sin definir que son relevantes a la hora del estudio de esfuerzos y desplazamientos. Por ello, seria relevante, tener en cuenta estos puntos a la

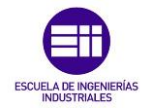

hora de modelizar el bogie con más precisión y aplicando otros esfuerzos como puede ser el peso de las propias suspensiones primarias.

A modo de inquietud del autor, se podría comunicar a RENFE – Fabricación y Mantenimiento los objetivos del trabajo y trabajar de manera conjunta en obtener resultados, con mayor exactitud, de otras unidades realizando otros modelos con el fin de solucionar posibles roturas generadas por el paso del tiempo o por detalles que pueden no haber sido considerados.

#### <span id="page-54-0"></span>6.3.Consideraciones adicionales.

En cuanto a la elaboración del presente Trabajo de Fin de Grado, cabe destacar que no se ha empleado ningún tipo de material peligroso ni se ha contaminado el medio ambiente durante la realización de este. El unico material utilizado ha sido el ordenador personal del autor con la finalidad de crear un trabajo con impacto mínimo en el medio ambiente.

En cuanto al impacto económico, al haberse utilizado dos *softwares* de licencias pertenecientes a la universidad, el coste también ha sido nulo. El *software Fusion 360* ha sido descargado gracias a la lista de posibilidades de instalación de programas para su uso que aporta la Universidad de Valladolid, más concretamente la Escuela de Ingenierías Industriales, entre los que este se encuentra. Como ya se ha mencionado, se ha utilizado una licencia de estudiante con relación a los programas de *AutoCAD*. En cuanto al *software SAP2000* ha sido posible su uso también gracias a las licencias aportadas por la universidad que son utilizadas tanto en horas de docencia como fuera de las horas lectivas, para poder practicar con el programa.

Por último, en comparación de los capítulos 3 y 4 habiéndose mostrado en el primero el bogie en la realidad y su medición con el brazo FARO y en el capítulo 4, donde se modelaba la estructura en *SAP2000*, se pueden comparar las desviaciones obtenidas como resultado de ambos capítulos.

Es correcto concluir que el modelado en SAP2000 es óptimo ya que, en comparación con la tendencia de desviación de los valores aportados por el estudio con el software CAM2, son directamente proporcionales con los obtenidos del modelado en SAP2000. Donde más se aprecia esta coincidencia es en la distancia anteriormente mencionada en el capítulo 3 y definida en el anexo 1 como H1 y H2. Esta es la distancia con mayor diferencia con la nominal y demuestra que está bien supuesto en el capítulo 3 que el peso de la bailadora y el bogie hace mayor impacto hacia el centro de la estructura. Es por ello por lo que en la realidad el bogie tiene un mayor grosor en el centro y es más fino hacia los extremos.

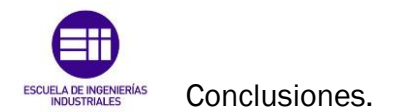

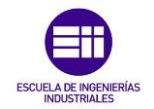

### Bibliografía.

- <span id="page-56-0"></span>[1] Vía libre, A. F. (2020). Características técnicas - Material motor - Renfe 438. Disponible en: [https://www.listadotren.es/carac/fichadatos.php?id=213.](https://www.listadotren.es/carac/fichadatos.php?id=213) (Último acceso 19 marzo 2024)
- [2] Tren, T. (2020). El origen del ferrocarril: Una aventura de más de dos siglos. Disponible en: [https://turismoentren.com/blog/noticia-el-origen](https://turismoentren.com/blog/noticia-el-origen-del-ferrocarril)[del-ferrocarril.](https://turismoentren.com/blog/noticia-el-origen-del-ferrocarril) (Último acceso: 19 marzo 2024)
- [3] Ramos, R. M. (2014). El Ferrocarril en España. Castellón de la Plana: Universidad Jaime I.
- [4] FEVE. (2010). Historia del ferrocarril: FEVE geografía ferroviaria. Madrid: FEVE.
- [5] Rivera, Á. (1970). Crónicas de la Vía Estrecha (XXXIII R): Eléctricas Para Cercanías (FEVE 3501 a 3537 y 3301 a 3324). Disponible en: [http://trenesytiempos.blogspot.com/2017/10/cronicas-de-la-via](http://trenesytiempos.blogspot.com/2017/10/cronicas-de-la-via-estrecha-xxxii.html)[estrecha-xxxii.html](http://trenesytiempos.blogspot.com/2017/10/cronicas-de-la-via-estrecha-xxxii.html) (Último acceso: 19 marzo 2024)
- [6] Euroinnova Business School, E. (2004). Principales partes del tren. Disponible en: [https://www.euroinnova.edu.es/profesiones-y](https://www.euroinnova.edu.es/profesiones-y-oficios/articulos/partes-del-tren)[oficios/articulos/partes-del-tren.](https://www.euroinnova.edu.es/profesiones-y-oficios/articulos/partes-del-tren) (Último acceso: 19 marzo 2024)
- [7] Yagolo. (2013). ¿Cómo funcionan los trenes?. Disponible en: [https://comofuncionanlostrenes.blogspot.com/2013/02/como](https://comofuncionanlostrenes.blogspot.com/2013/02/como-funciona-una-locomotora-electrica.html)[funciona-una-locomotora-electrica.html.](https://comofuncionanlostrenes.blogspot.com/2013/02/como-funciona-una-locomotora-electrica.html) (Último acceso: 19 marzo 2024)
- [8] Anónimo. (2013). Cómo funciona un tren de alta velocidad. Disponible en: [https://tecnoblogueando.blogspot.com/2013/04/como-funciona](https://tecnoblogueando.blogspot.com/2013/04/como-funciona-un-tren-de-alta-velocidad.html)[un-tren-de-alta-velocidad.html.](https://tecnoblogueando.blogspot.com/2013/04/como-funciona-un-tren-de-alta-velocidad.html) (Último acceso: 19 marzo 2024)
- [9] Estella, J. M. (2018, Julio 5). Estudio conceptual de una suspensión activa para rodaduras monoeje de alta velocidad. Madrid: Universidad Pontificia Comillas.
- [10] Sanz, F. (2014, septiembre). Análisis de tensiones y deformaciones dinámicas en un bogie ferroviario mediante el método de elementos finitos. Madrid: universidad Carlos III.

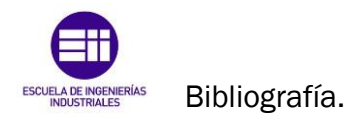

48 Miguel Sobrino Balsa

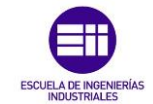

## <span id="page-58-0"></span>ANEXO 1: Resultados de medición aportados por el Software CAM2.

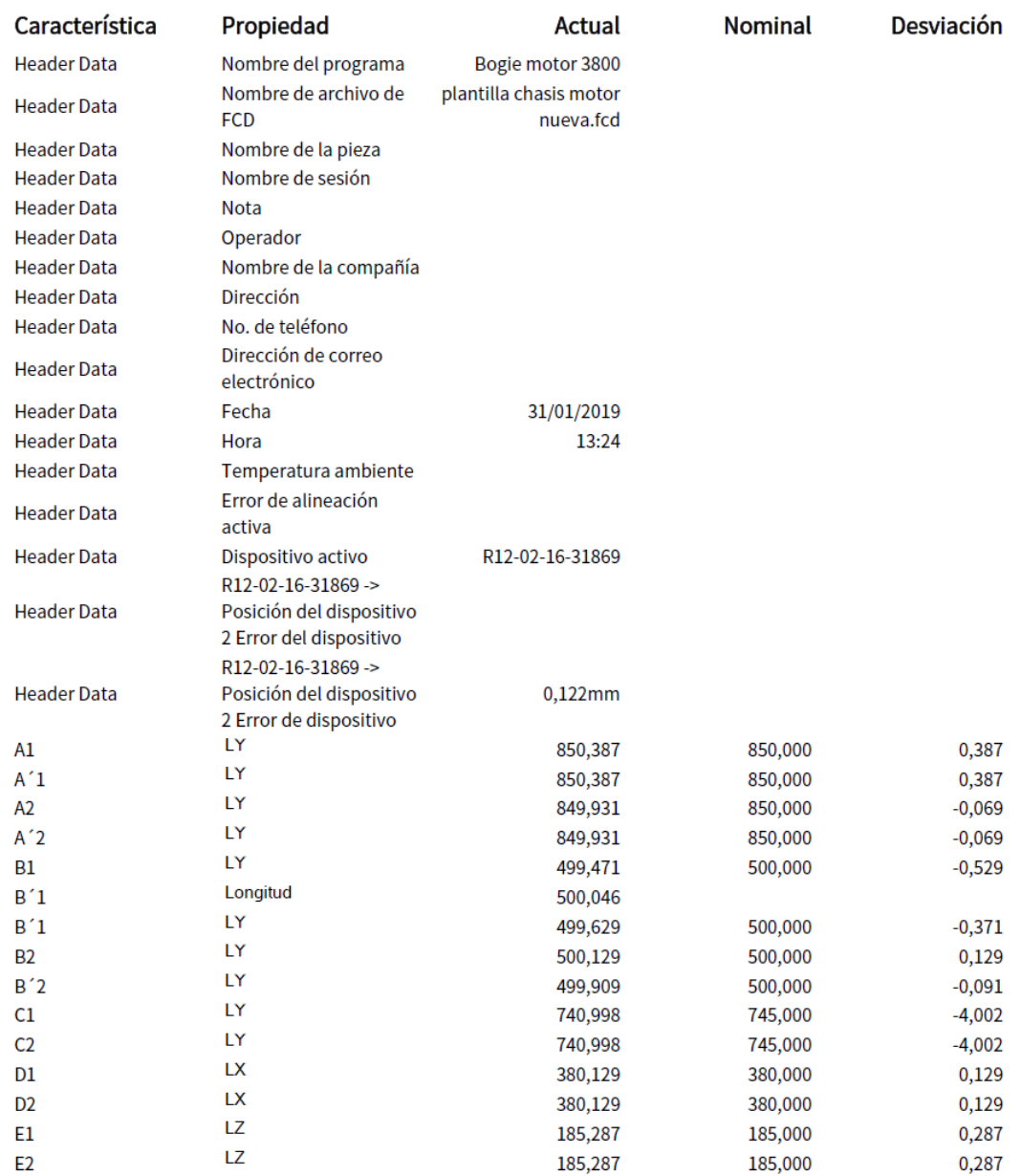

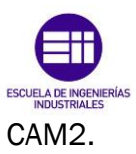

## ANEXO 1: Resultados de medición aportados por el Software

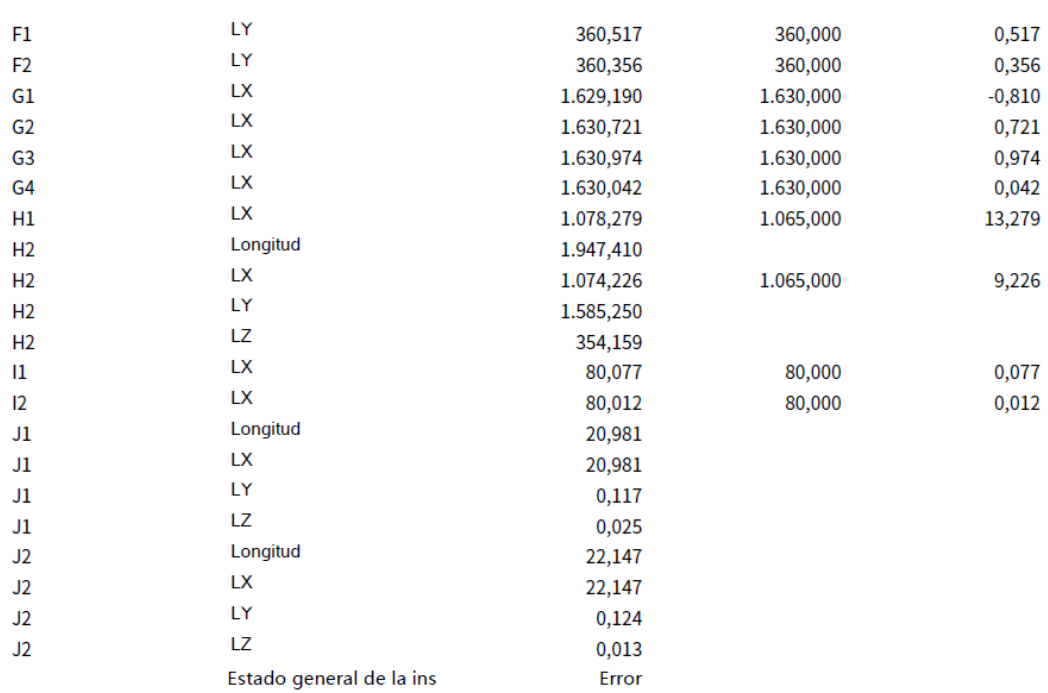

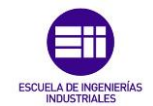

### <span id="page-60-0"></span>ANEXO 2: Anotaciones del autor.

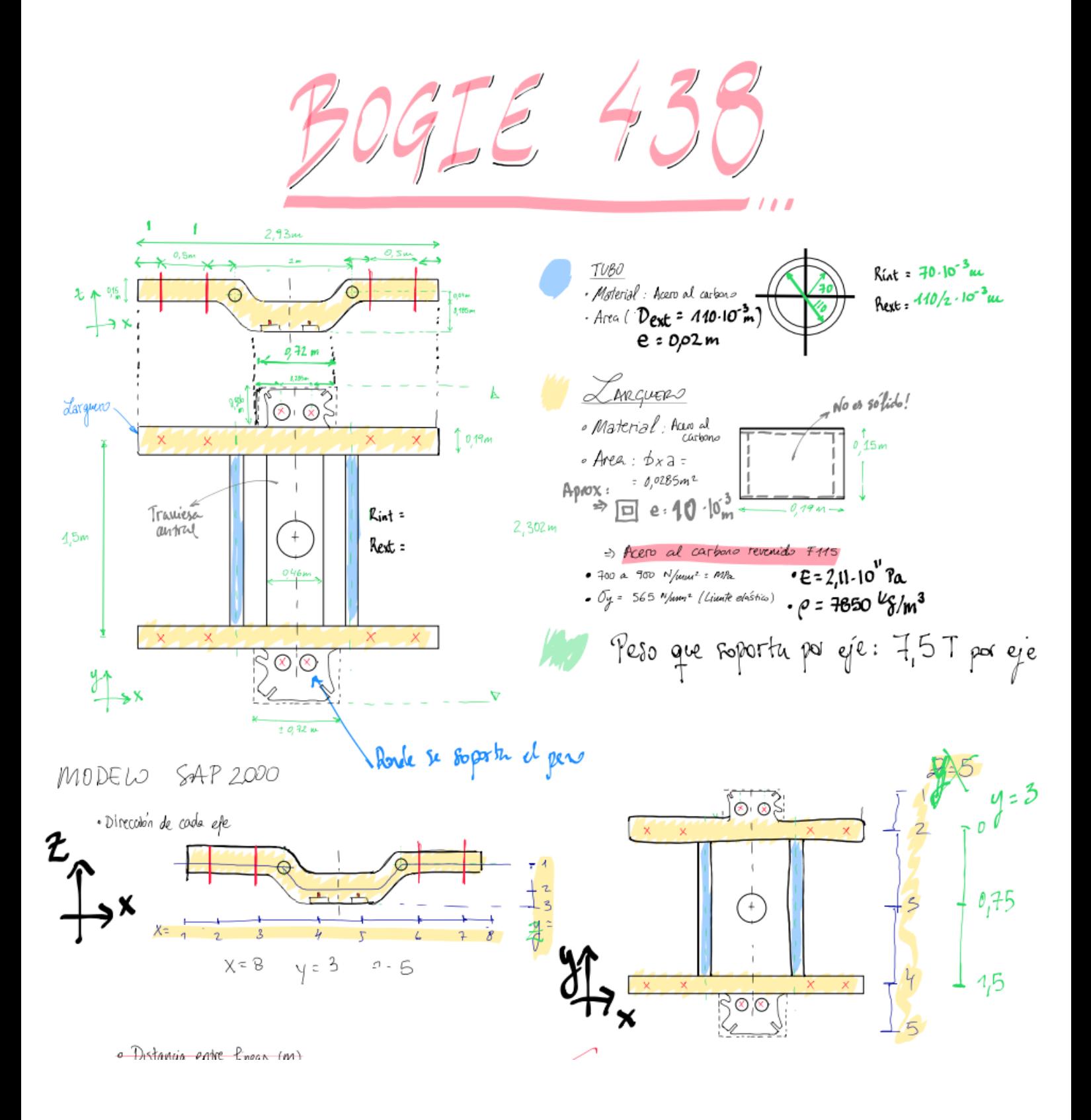

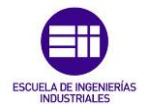

ANEXO 2: Anotaciones del autor.

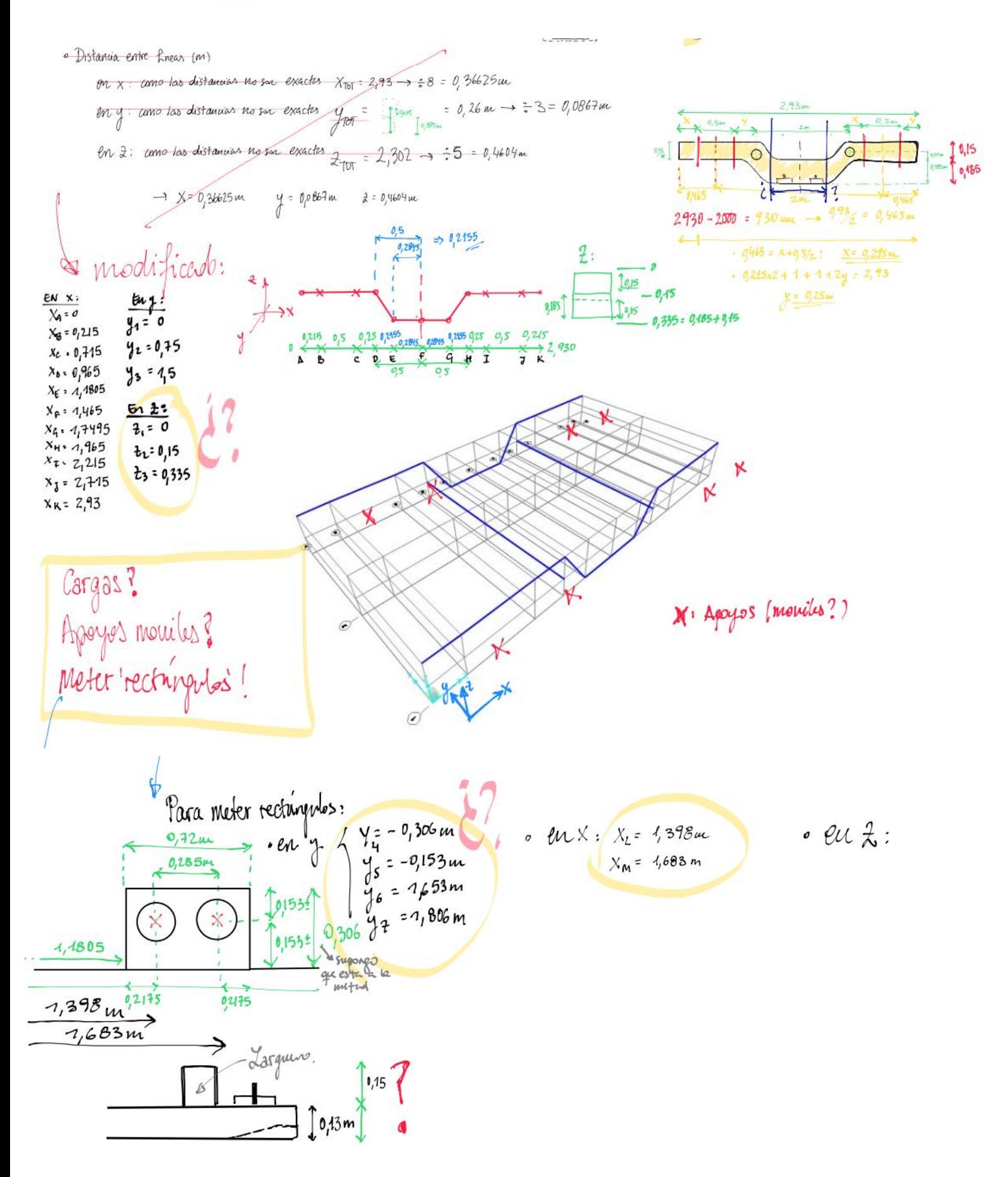

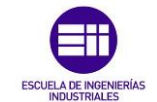

 $\sim 10^{11}$  and  $\sim 10^{11}$ 

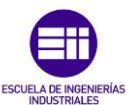

ANEXO 2: Anotaciones del autor.

 $M\Omega_{\lambda} : \underbrace{N}_{\text{min}} \longrightarrow \underbrace{N}_{\text{min}} \Omega_{\text{max}} \text{ is } \lambda$  $ESINDIO$   $I(r=1)$ caso 1: No supertu d per f= -10.10 N TENS CHI = [ Display France Force / Bees] (DEAD) Ensport man France - And Factor (2001)<br>Barra (6: 513148 % = BBT)<br>Barra (6: 513148 % = BBT)<br>Barra (2: 1749%), (18. BBT) Rackaucule despacific **Barralt**: 1749063,00 = 556<br>Bare 45: 239,2925,66 = **556** DB \udio.  $\frac{R}{B}$ to critico DESPIRE =>  $\frac{11}{11}$  resperse unique s sin cape.  $\begin{array}{lllllllllll} \text{plexagimes} & \text{plexagimes} & \$  $p^{40}A:\frac{13.8}{10^{-5}}=p^{40}C$  $968:138.622$  and B  $CCD 2:$  Sopertando  $P_{2} = 10.10^{11}N = -100KN$  $C = 2$ : Sportance Barra BC:  $49,782$  Ma Barra DE:  $199,617$  MPc. Barra BC: 77,702 Ma Barra C: 110, 019 MAR DESPLAGNIN = 17 Besple rauniquely can can 2  $964:10,116$  mere  $phA: 11,73$  mm  $pbo 1 : 2,673mm$ .<br>pto 5 : 11,408 mm  $102: 7,325$ mm  $plo 3: 9,464$  mm ESTUDIO 2 (T=1,95 Vieurs como la teuriar méxime se enourante en el pro 5 con un valor de 288,26 Mla Vietudo como la tecnón méxima se energiar en el probabilitar en la basica de reconjuntar quiero bascar la tecnón méxima reórica sabiendo que el material FIIS heure dues = ESSMPs<br>=> ESS/200 1. = 1,96 => Faltal de ignidade  $\frac{1}{\sqrt{2}}\int_{1}^{1} \frac{(n \cdot 1) \cdot 10^{204}}{p \cdot 0 \cdot 10^{3}}$  best = I heats.  $\frac{1}{2}$  = (531,19 N + 995,13) x 4= 6105, 6 M  $\Rightarrow$   $\frac{555}{288,16}$  = 1.96  $\Rightarrow$  Factor de squided  $\left(\mu_1$ -11<sup>-16</sup> W<sub>2</sub><br>  $\mu_2$ -11<sup>-16</sup> W<sub>2</sub><br>  $P = \frac{2(0.16^6 \text{ N})}{10^{10.41}}$   $\rightarrow$  Pest + Pest<sub>2</sub> = {26.728,47 + 73,249,53] x4 = 399.912 JN  $\mathcal{R}$   $\mathcal{L}'$  $Case L$ :  $S/N L$   $(DEAD)$  $L_{\rm F}$  se obtient  $U_{\rm max(F)}$  = 288 MPa < SESME  $\bigoplus$   $\mathcal{I}_{\rm F}$  = 0  $\rightarrow$   $\mathcal{I}_{\rm F}$   $\bigoplus$   $\mathcal{I}_{\rm F}$   $\bigoplus$   $\bigoplus$   $\mathcal{I}_{\rm F}$   $\bigoplus$   $\bigoplus$   $\mathcal{I}_{\rm F}$   $\bigoplus$   $\bigoplus$   $\bigoplus$   $\bigoplus$   $\bigoplus$   $\bigoplus$   $\bigoplus$   $\bigoplus$  Caso 1: SIN I (DEAD)<br>TENS => [Tab jourl gree el can l anterior]<br>CAMCA =>  $\mathcal{E}_1^*$  P MAN B+C  $^{12}$ .  $2F_1=0 \Rightarrow \text{LW}_1^2 - 25F_2 = 4.95 \Rightarrow 1.85F_1 = 1.85 \times 10^{-4} \text{ N}$ <br> $2F_1 = 0 \Rightarrow \text{LW}_1^2 - 2.5F_2 = 0 \Rightarrow \text{LW}_1^2 - 2.5F_1 = 0 \Rightarrow 2.5F_1 = 0 \Rightarrow 2.5F_1 = 0 \Rightarrow 2.5F_1 = 0 \Rightarrow 2.5F_1 = 0 \Rightarrow 2.5F_1 = 0 \Rightarrow 2.5F_1 = 0 \Rightarrow 2.5F_1 = 0 \Rightarrow 2.5F_1 = 0 \Rightarrow 2.5F_1 =$ DESPLAAM => LTab grad gree et cand antenor] = 4(x) = 783.827,52<br>  $\sum_{\text{bnc}}^{1}$  = 795.956,88 N ~  $\sum_{\text{c}}^{1}$  = 10<sup>th</sup>/s<sup>1</sup> Caso 2: APLICANDO P= 10 KN  $\frac{2250 \text{ }}{2400 \text{ }}$   $\frac{2}{1000 \text{ }}$   $\frac{1000 \text{ }}{2400 \text{ }}$   $\frac{12 \cdot 97593 \text{ } \text{Mg}}{23 \cdot 240.331 \text{ } \text{Mg}}$   $\frac{12000 \text{ }}{2400 \text{ } \text{cm}^2}$   $\frac{12000 \text{ }}{240.331 \text{ } \text{Mg}}$   $\frac{12000 \text{ }}{2400 \text{ } \text{cm}^2}$   $\frac{12000 \text{ }}$  $M = 19,595,69$  kg &  $207$ Barra, 23:270,337 Mla Barra, 45: 564,811 MPa As Similar a 105 565 MPa de Seq  $(M_{\text{max}} C + B)$ DESPLAIMED TV Desplexausseudes can cance 2 Besperantium and engine 1<br>phot: 5,239 min phot: 21,004 min phot: 22,990 mm pto 5: 22,350 mul  $p$ to 2: 14, 357 mm plo 3 : 13, 549 mm Pero? >>EAD (sitración entra que no se aplica el 1=10.10%)  $mass (1/g) = 100$  (Fevra  $(N)$ estruction Difocatos perfiles Can las reacciones verticales de todos los apoyos en La or roads is appear each<br>situation DEAD, co puede  $\Rightarrow$  (531,3 + 995,1)  $x$   $4 = 6105$ , b N<br>asteries at pero total de la Sección Largeno:  $f = \frac{M}{Y}$  $p_1 \neq p \cdot Y$  $.7697286$  M  $int with$ Ag+ 64.10-3 m<sup>2</sup><br>  $\frac{Q_1 r^{3m}}{L \cdot 6}$ <br>  $L \cdot 6$ <sub>2</sub> m<sup>2</sup><br>  $L \cdot 3, 2 \cdot 10^{-3}$  m<sup>3</sup><br>  $L \cdot 6$ <sub>2</sub> m<br>  $L \cdot 3, 2 \cdot 10^{-3}$  m<sup>3</sup>  $1.05m$ Egwat \* 76972,86 1/2  $\overline{\mathscr{C}}$ 

MODAL: Maxima fermanic y periods al que prode entron la<br>estuebra antes de rompue au est distribuc

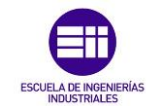

<span id="page-64-0"></span>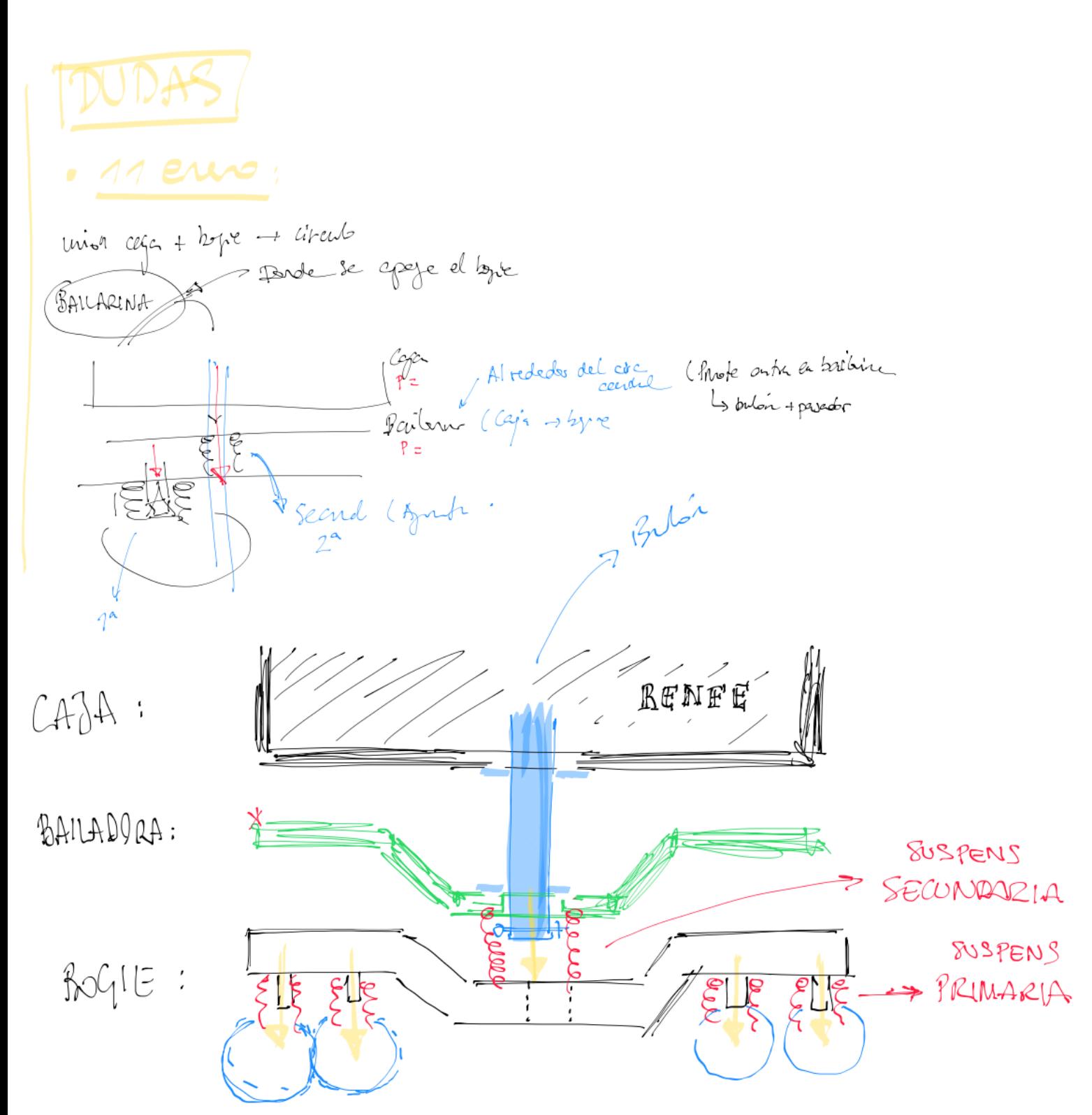

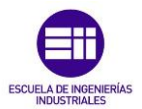

ANEXO 3: Bogie en 3D.

## ANEXO 3: Bogie en 3D.